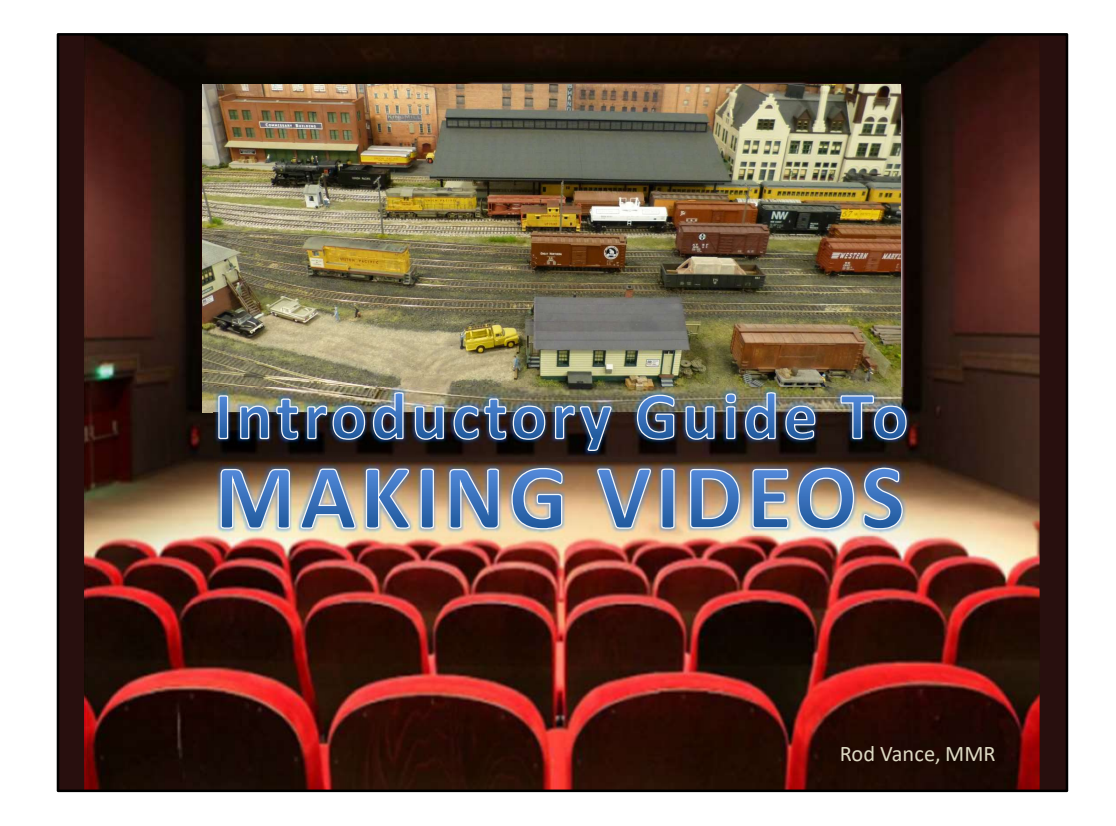

Making videos of your model railroad layout or associated activities, such as model railroad operations, is a great way to share your hobby with others. Earlier this year, a member of the James River Division suggested a clinic dealing with making videos, and I decided to take up the challenge. In the process, I learned a whole lot that I think will make it easier and cheaper for you to begin making videos of your own model railroad layout or other endeavors, if you so desire.

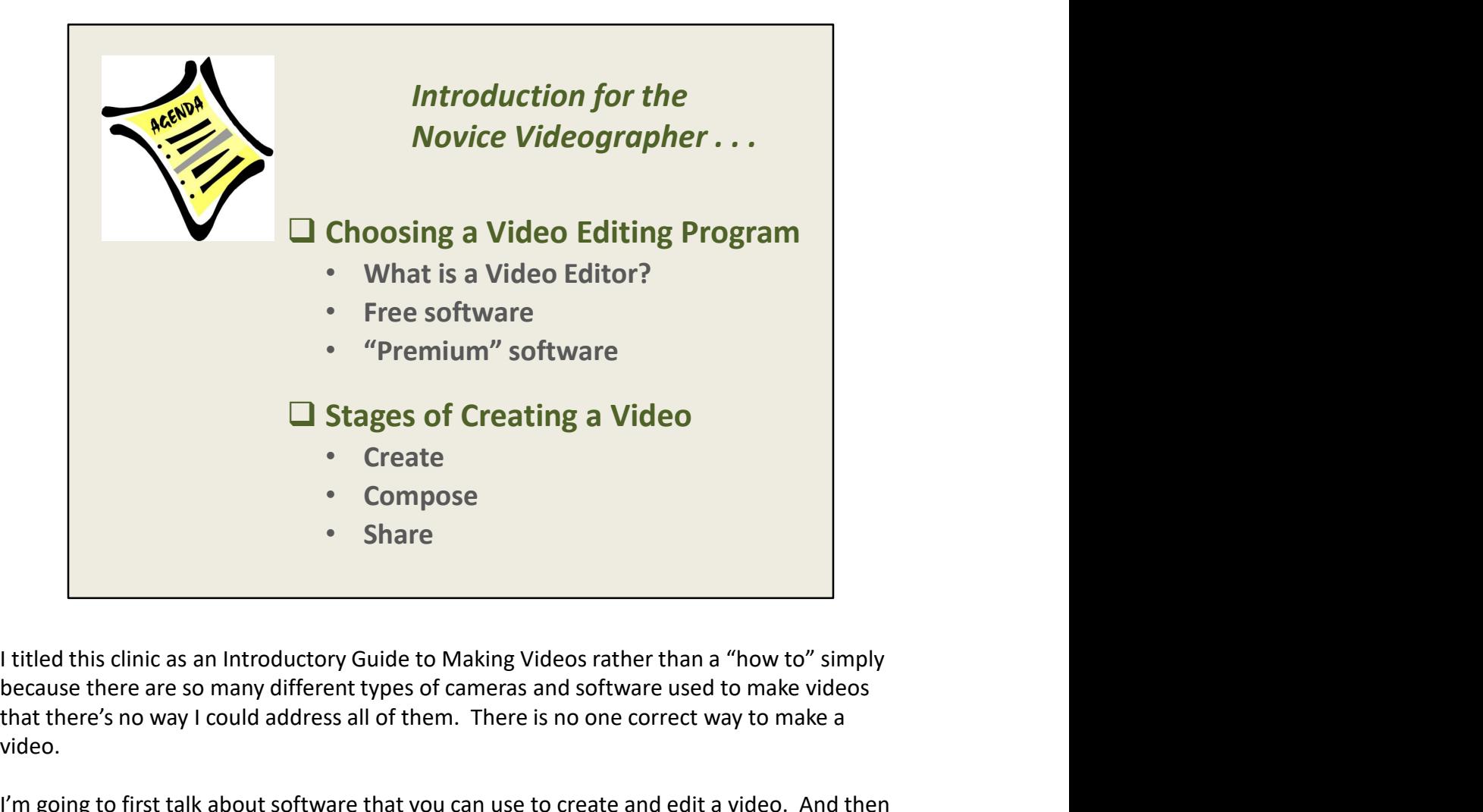

because there are so many different types of cameras and software used to make videos that there's no way I could address all of them. There is no one correct way to make a video.

I'm going to first talk about software that you can use to create and edit a video. And then we'll look at what I call the 3 Stages of Creating a Video.

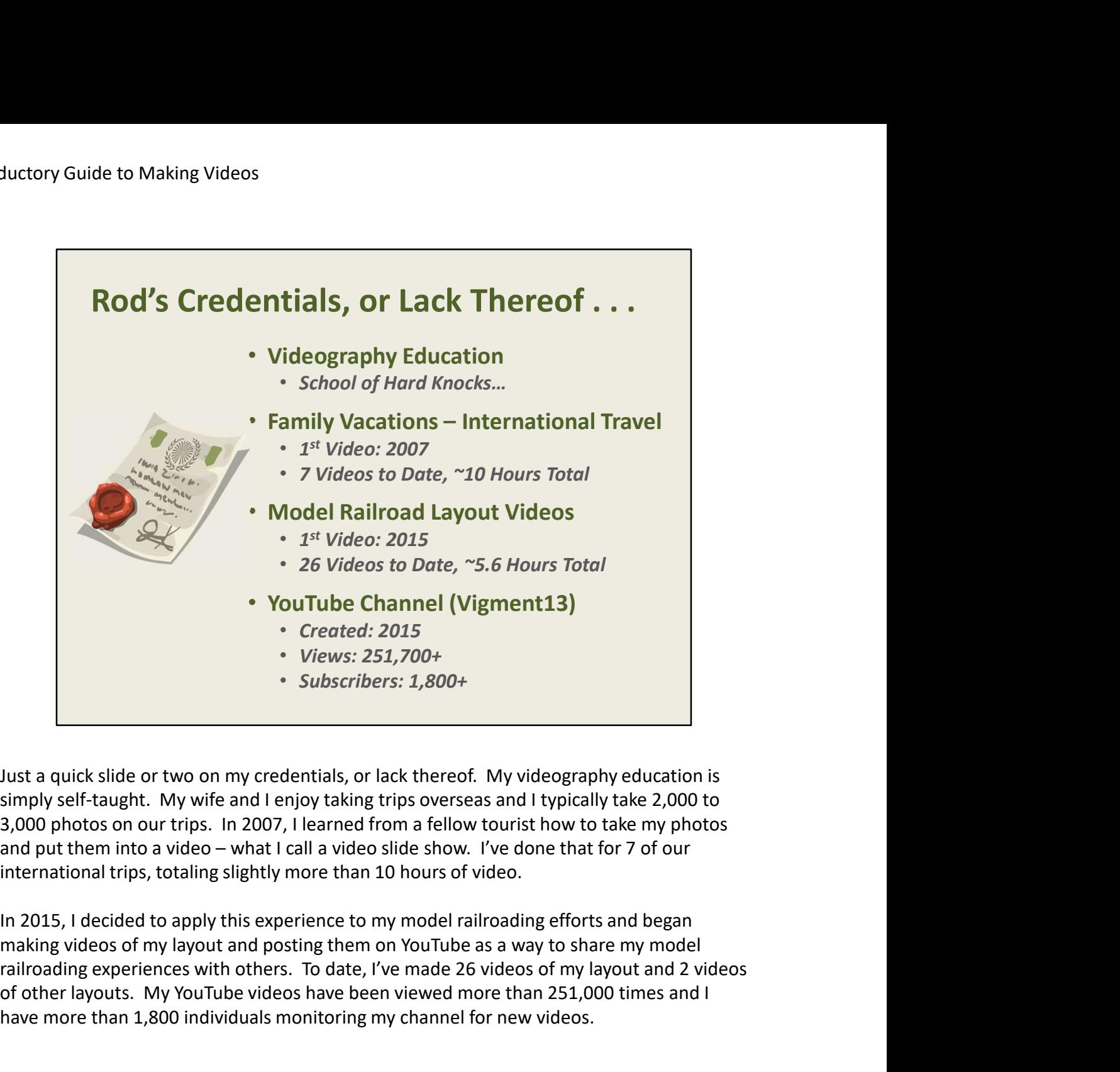

simply self-taught. My wife and I enjoy taking trips overseas and I typically take 2,000 to 3,000 photos on our trips. In 2007, I learned from a fellow tourist how to take my photos international trips, totaling slightly more than 10 hours of video.

In 2015, I decided to apply this experience to my model railroading efforts and began railroading experiences with others. To date, I've made 26 videos of my layout and 2 videos of other layouts. My YouTube videos have been viewed more than 251,000 times and I have more than 1,800 individuals monitoring my channel for new videos.

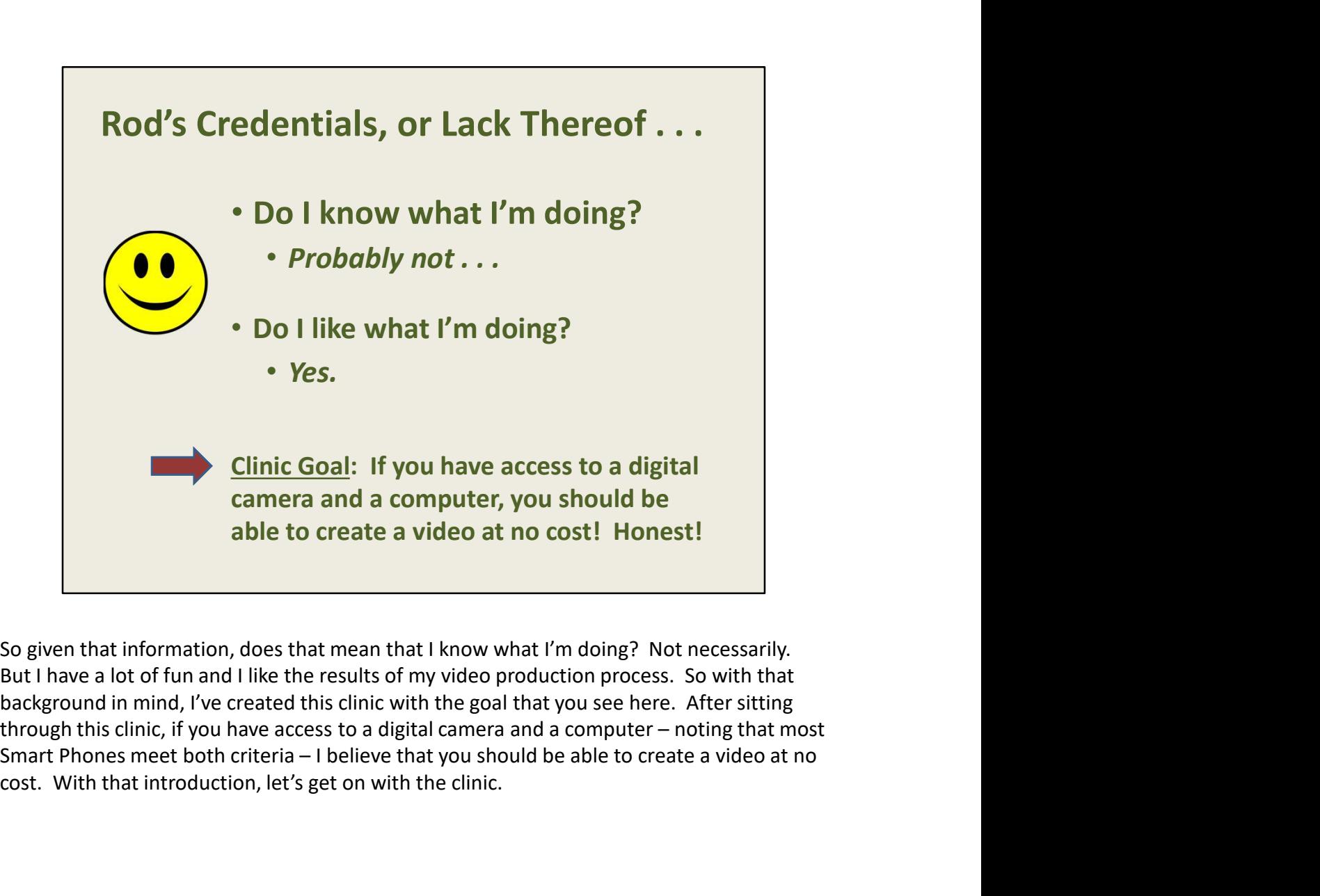

cost. With that introduction, let's get on with the clinic.

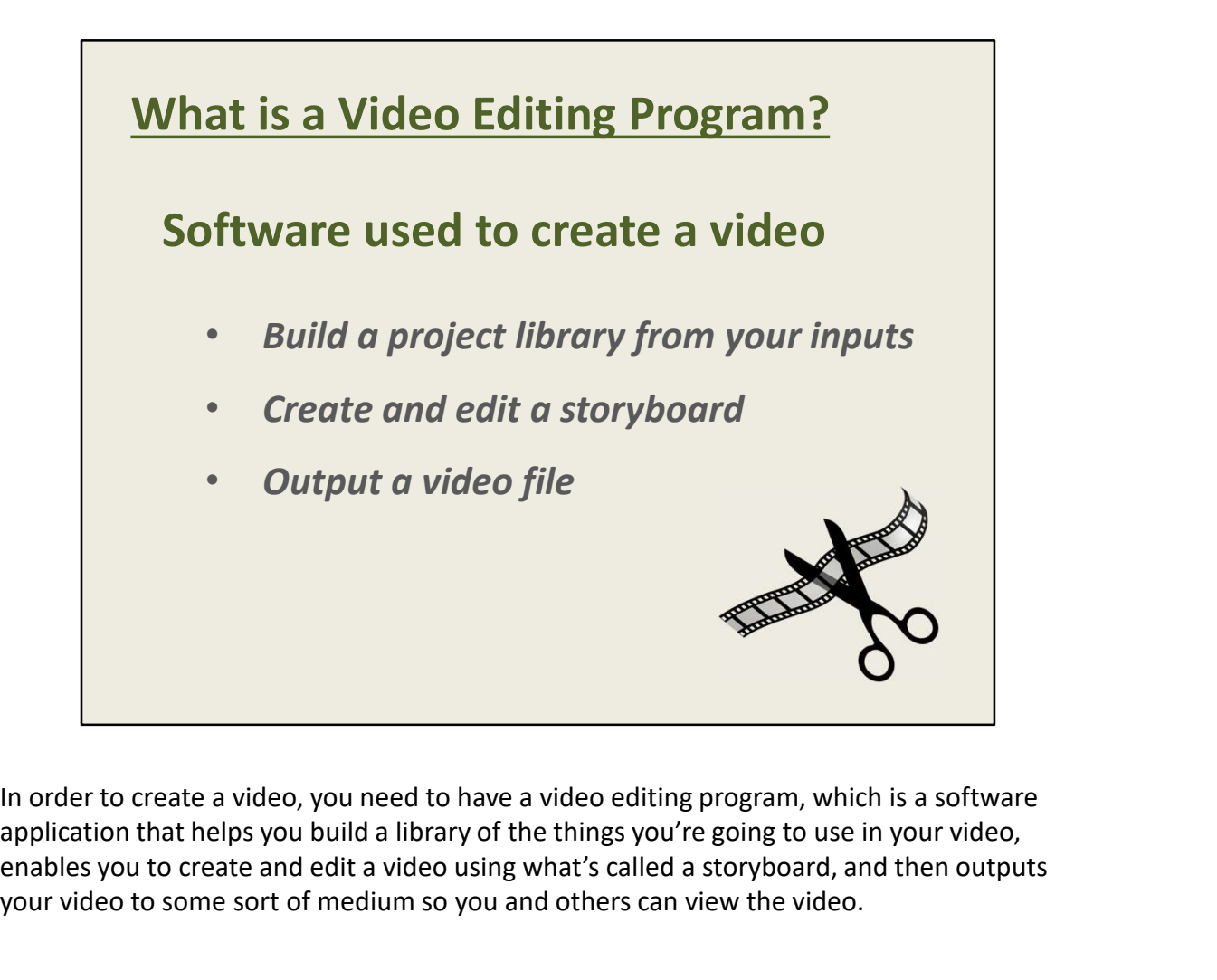

application that helps you build a library of the things you're going to use in your video, enables you to create and edit a video using what's called a storyboard, and then outputs your video to some sort of medium so you and others can view the video.

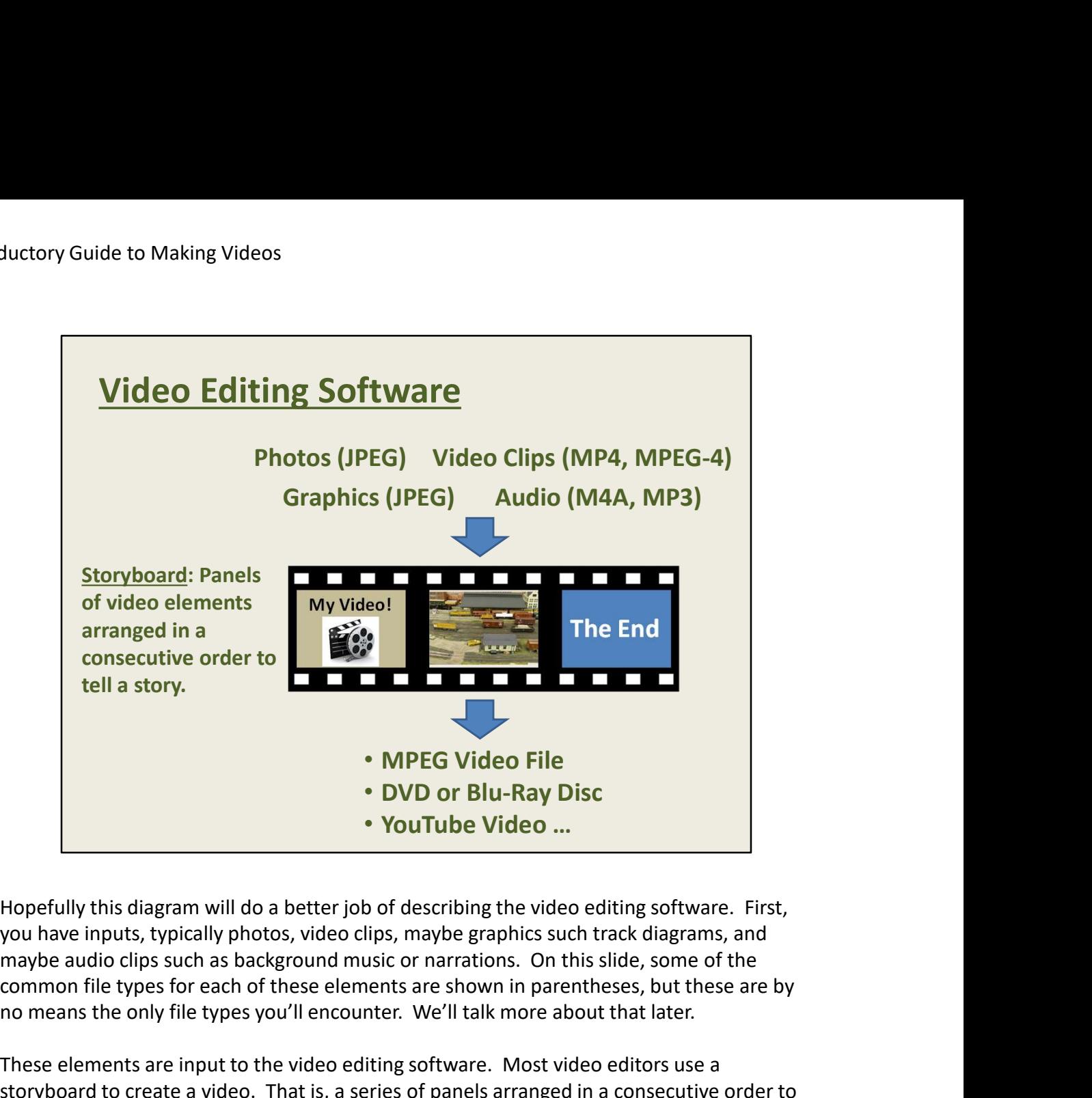

you have inputs, typically photos, video clips, maybe graphics such track diagrams, and common file types for each of these elements are shown in parentheses, but these are by no means the only file types you'll encounter. We'll talk more about that later.

These elements are input to the video editing software. Most video editors use a storyboard to create a video. That is, a series of panels arranged in a consecutive order to tell a story. You simply drop your inputs into these panels in the order that you want them to appear in your video.

Finally, the video editing software allows you to output your video to some sort of medium so you can watch your video. It might be a video file saved on your computer, perhaps burned to a DVD or Blu-Ray disc, or maybe uploaded directly to YouTube or some other online repository, depending on the capabilities of your video editor.

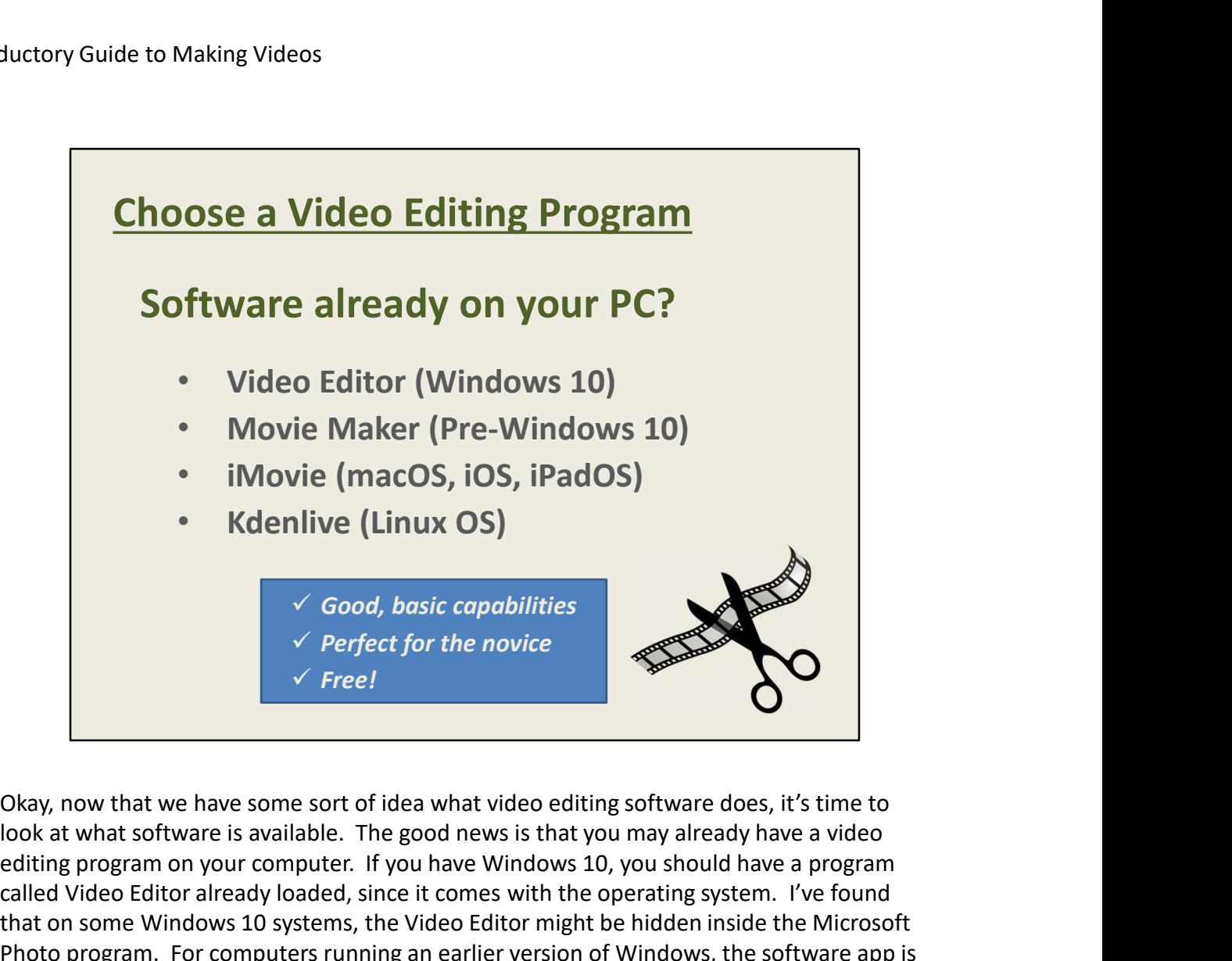

look at what software is available. The good news is that you may already have a video editing program on your computer. If you have Windows 10, you should have a program called Video Editor already loaded, since it comes with the operating system. I've found that on some Windows 10 systems, the Video Editor might be hidden inside the Microsoft Photo program. For computers running an earlier version of Windows, the software app is called Movie Maker.

If you're running an Apple computer, the included app is called iMovie. If this program isn't already loaded on your computer, you can download it from the Apple Store at no charge.

These programs provide you with good, basic capabilities to create and edit a video … and they're available at no charge. Such a deal!

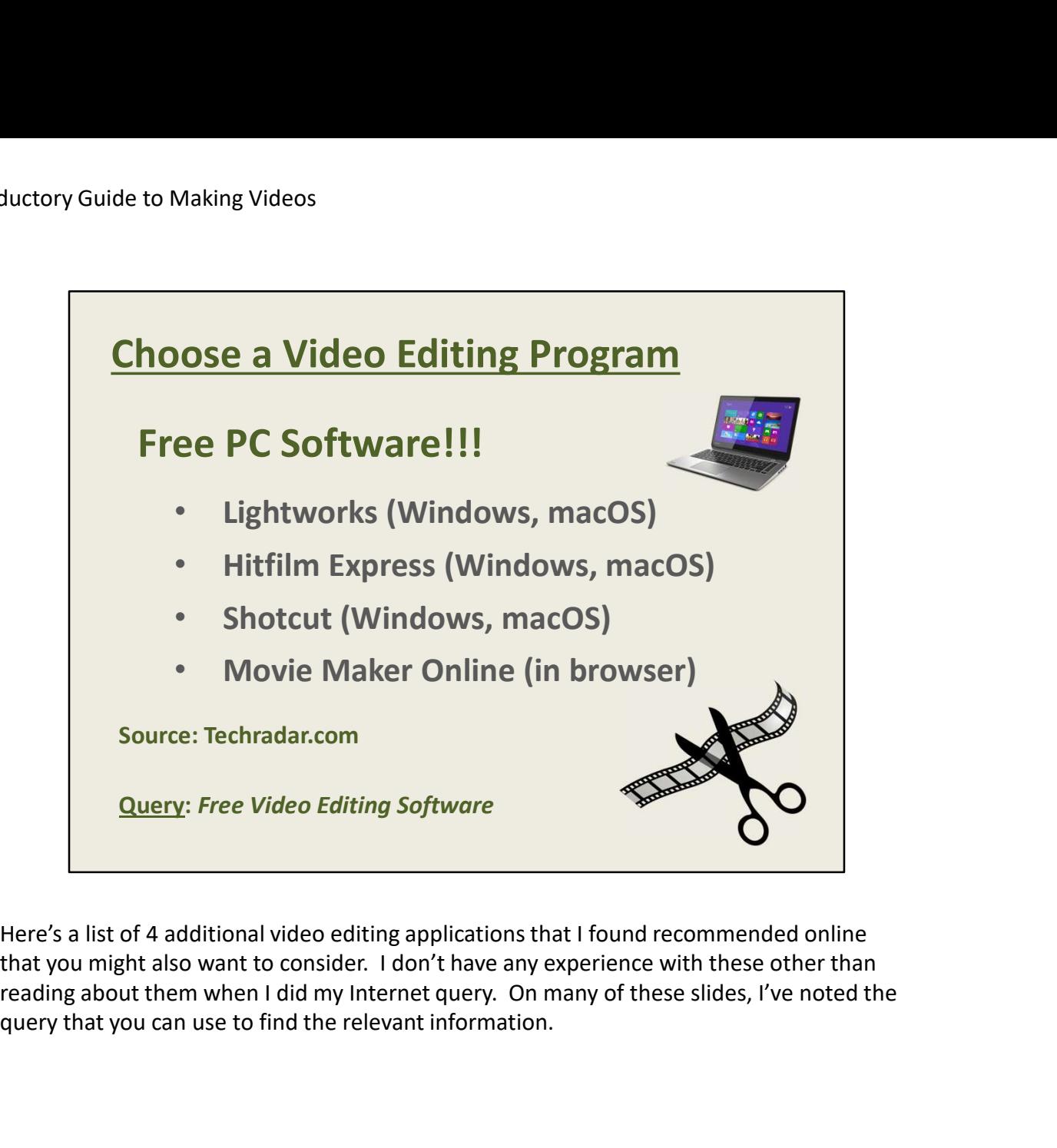

Here's a list of 4 additional video editing applications that I found recommended online that you might also want to consider. I don't have any experience with these other than query that you can use to find the relevant information.

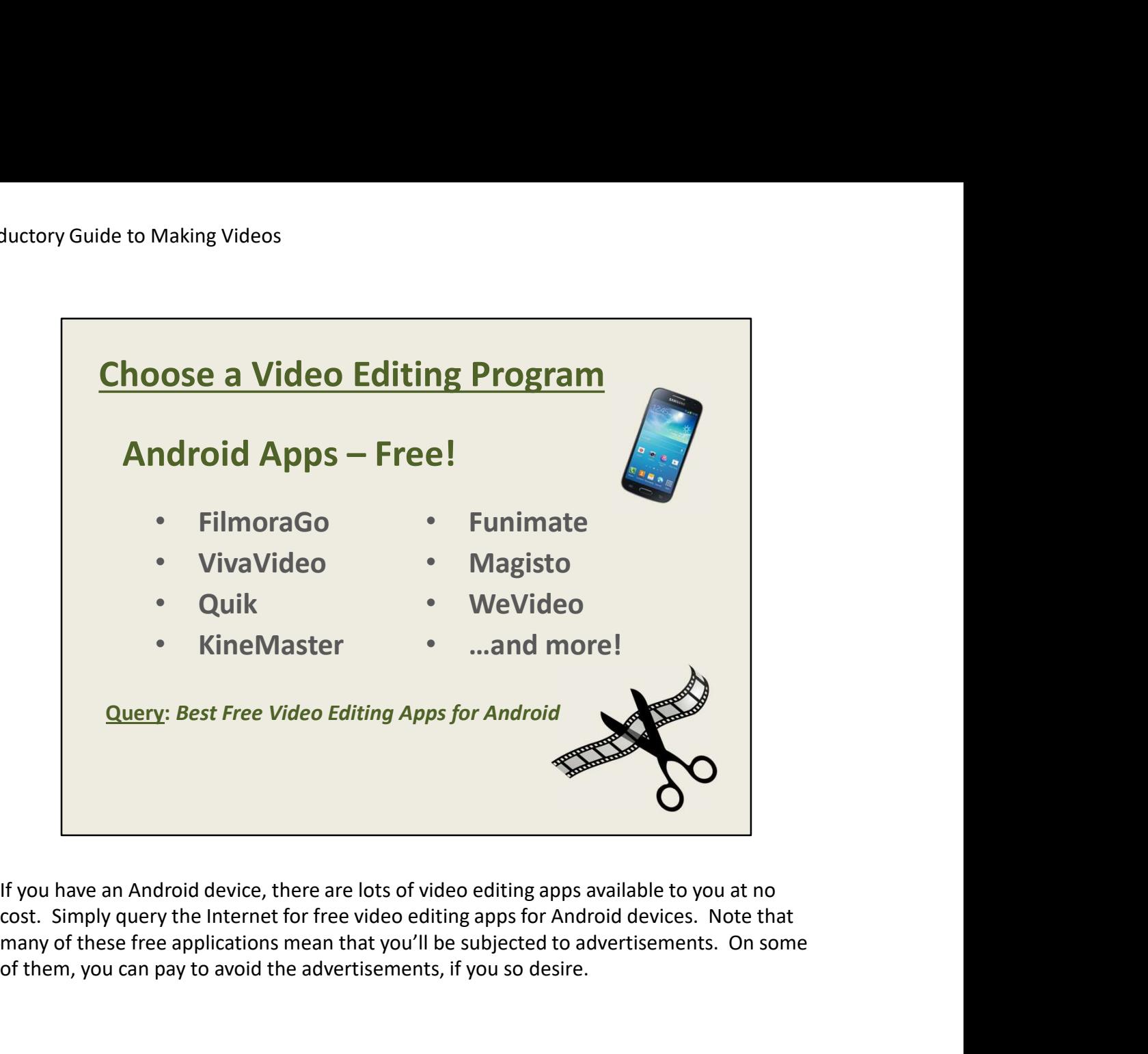

If you have an Android device, there are lots of video editing apps available to you at no many of these free applications mean that you'll be subjected to advertisements. On some of them, you can pay to avoid the advertisements, if you so desire.

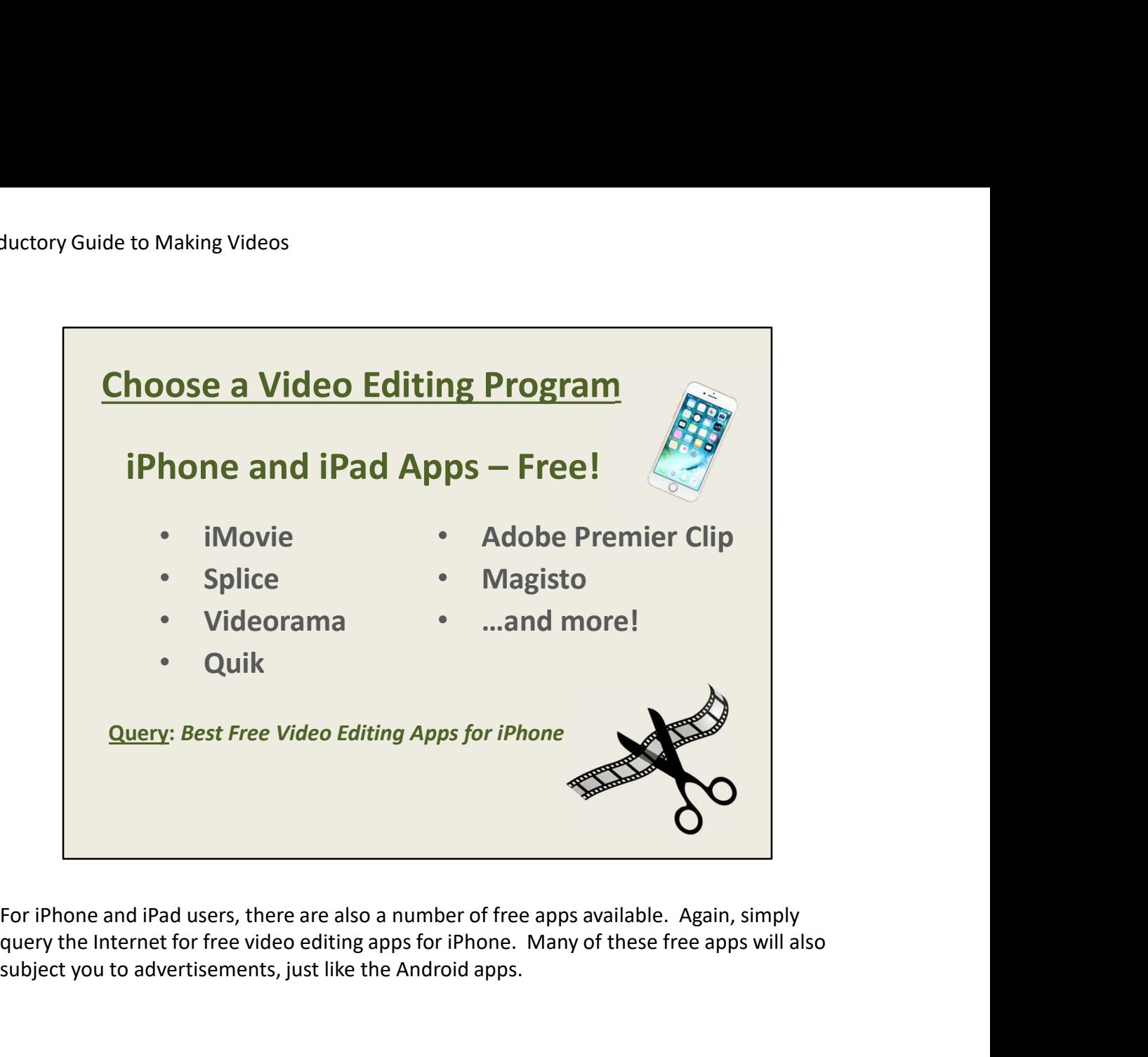

query the Internet for free video editing apps for iPhone. Many of these free apps will also subject you to advertisements, just like the Android apps.

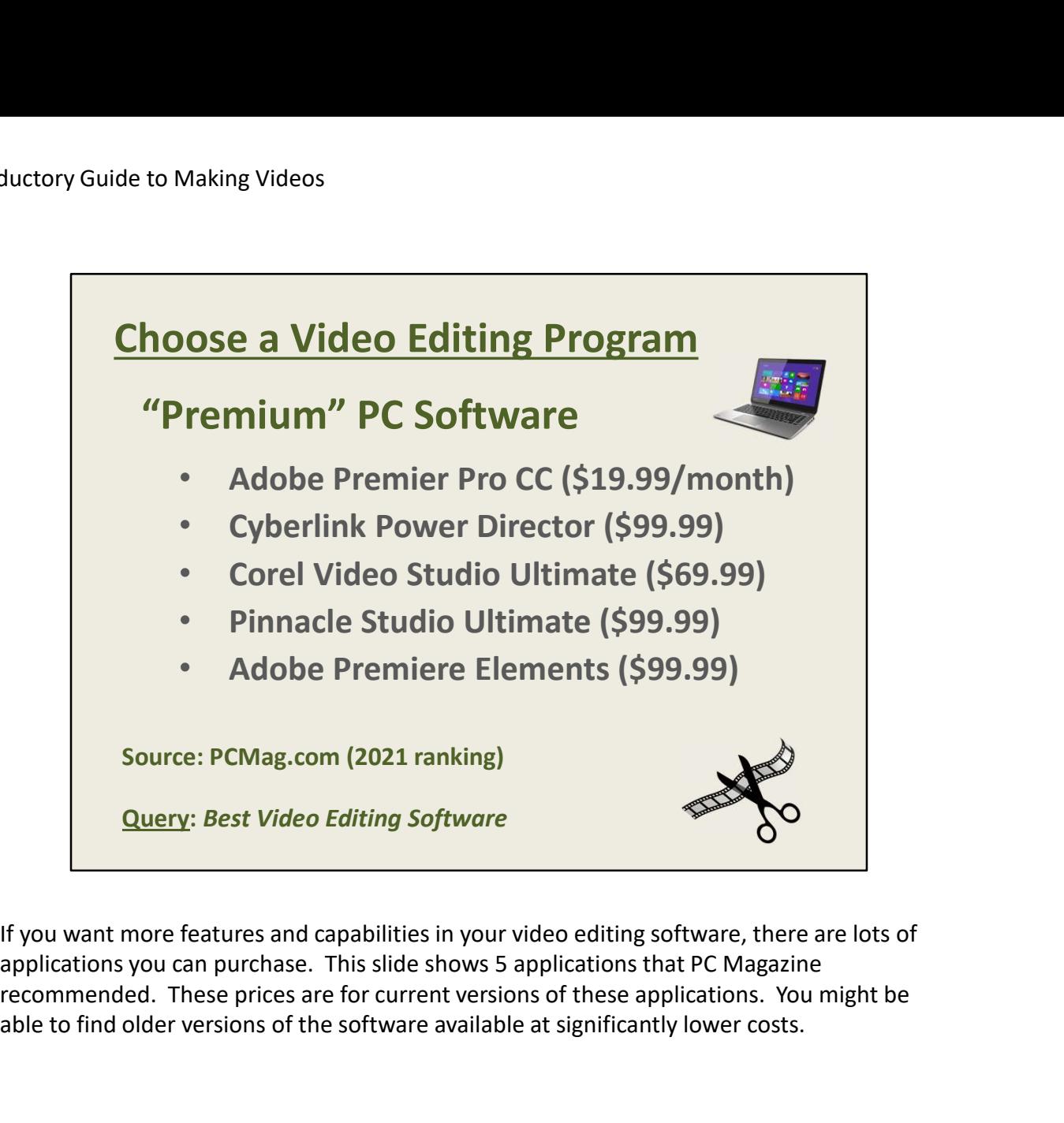

If you want more features and capabilities in your video editing software, there are lots of recommended. These prices are for current versions of these applications. You might be able to find older versions of the software available at significantly lower costs.

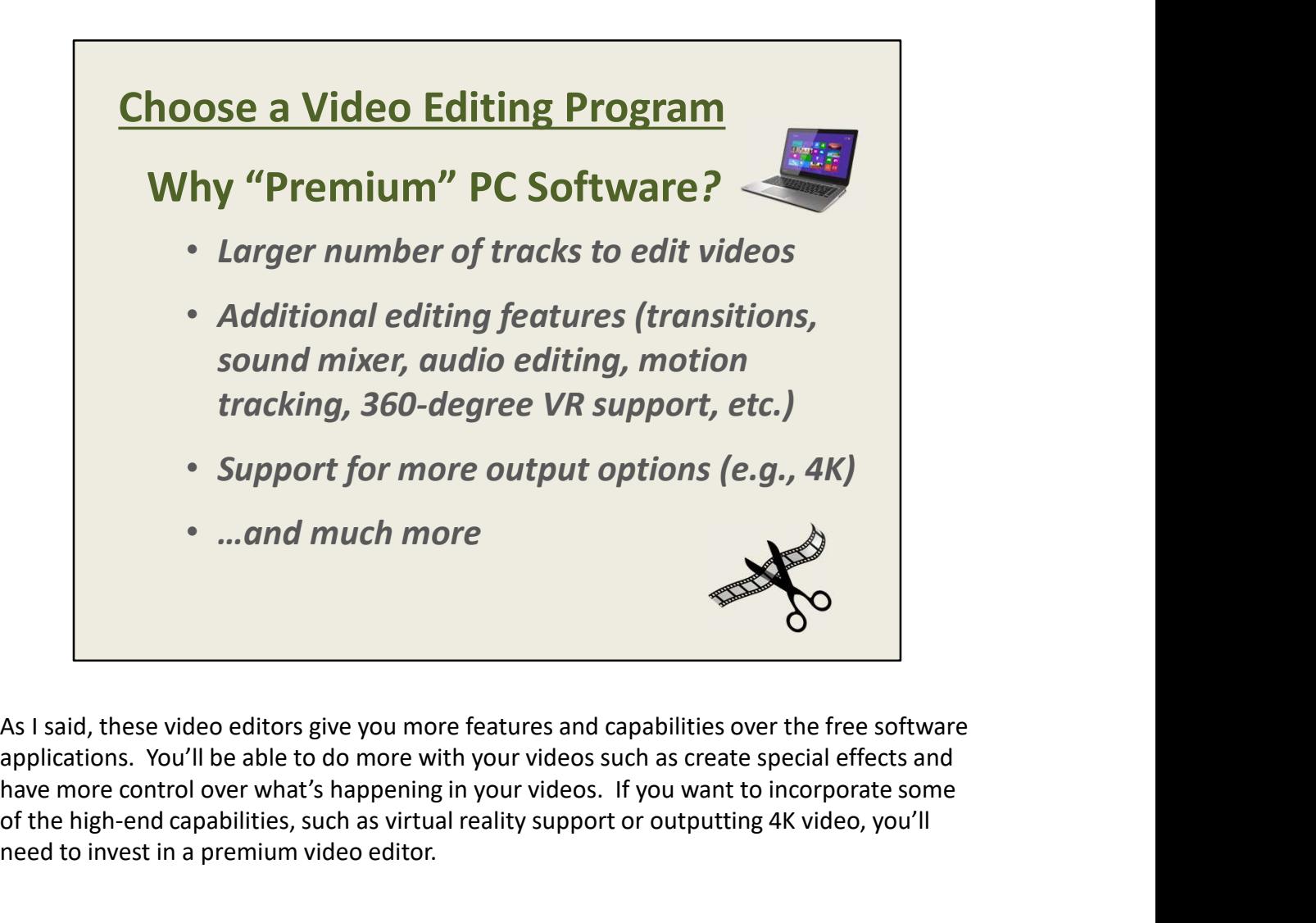

As I said, these video editors give you more features and capabilities over the free software have more control over what's happening in your videos. If you want to incorporate some of the high-end capabilities, such as virtual reality support or outputting 4K video, you'll need to invest in a premium video editor.

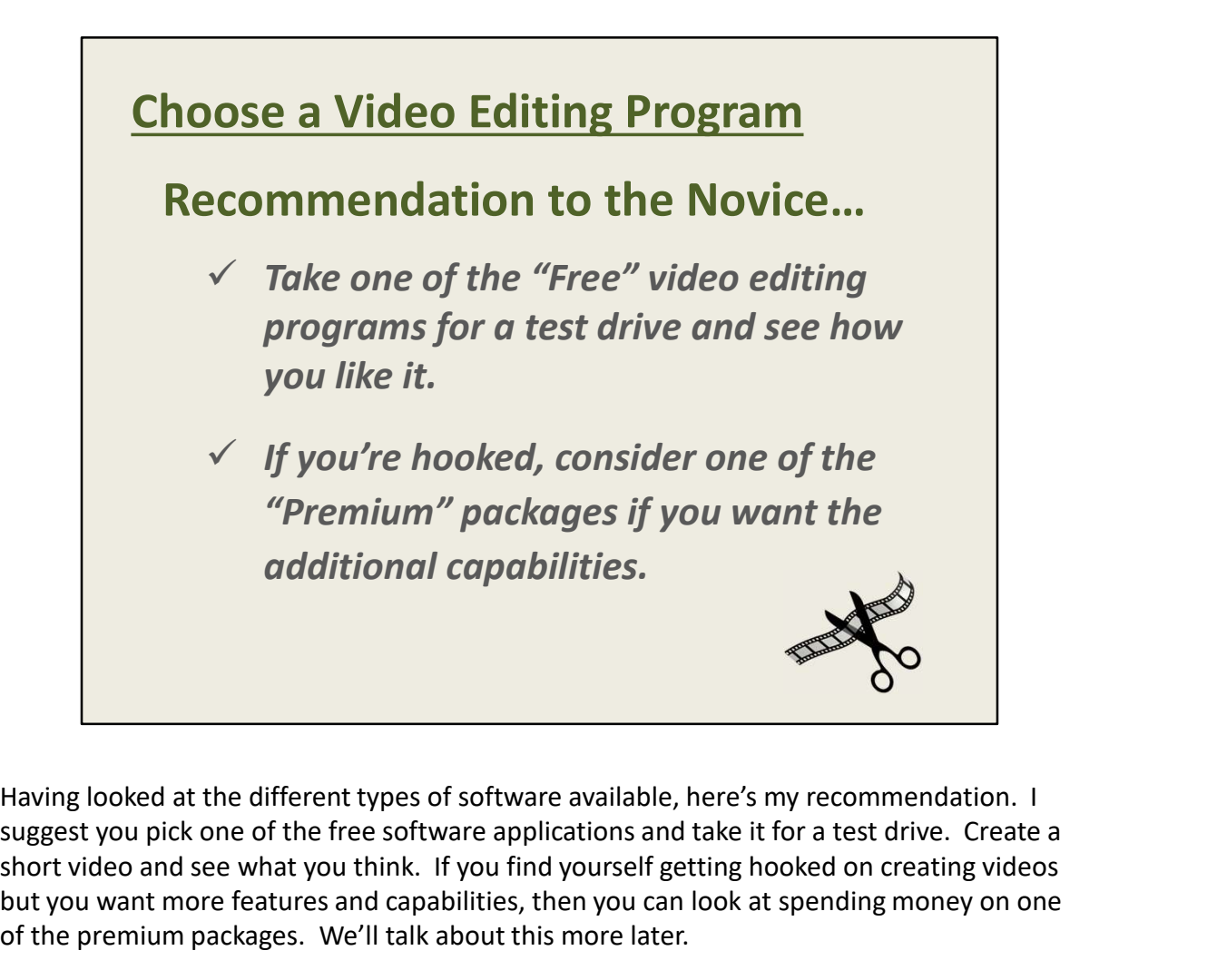

suggest you pick one of the free software applications and take it for a test drive. Create a short video and see what you think. If you find yourself getting hooked on creating videos but you want more features and capabilities, then you can look at spending money on one of the premium packages. We'll talk about this more later.

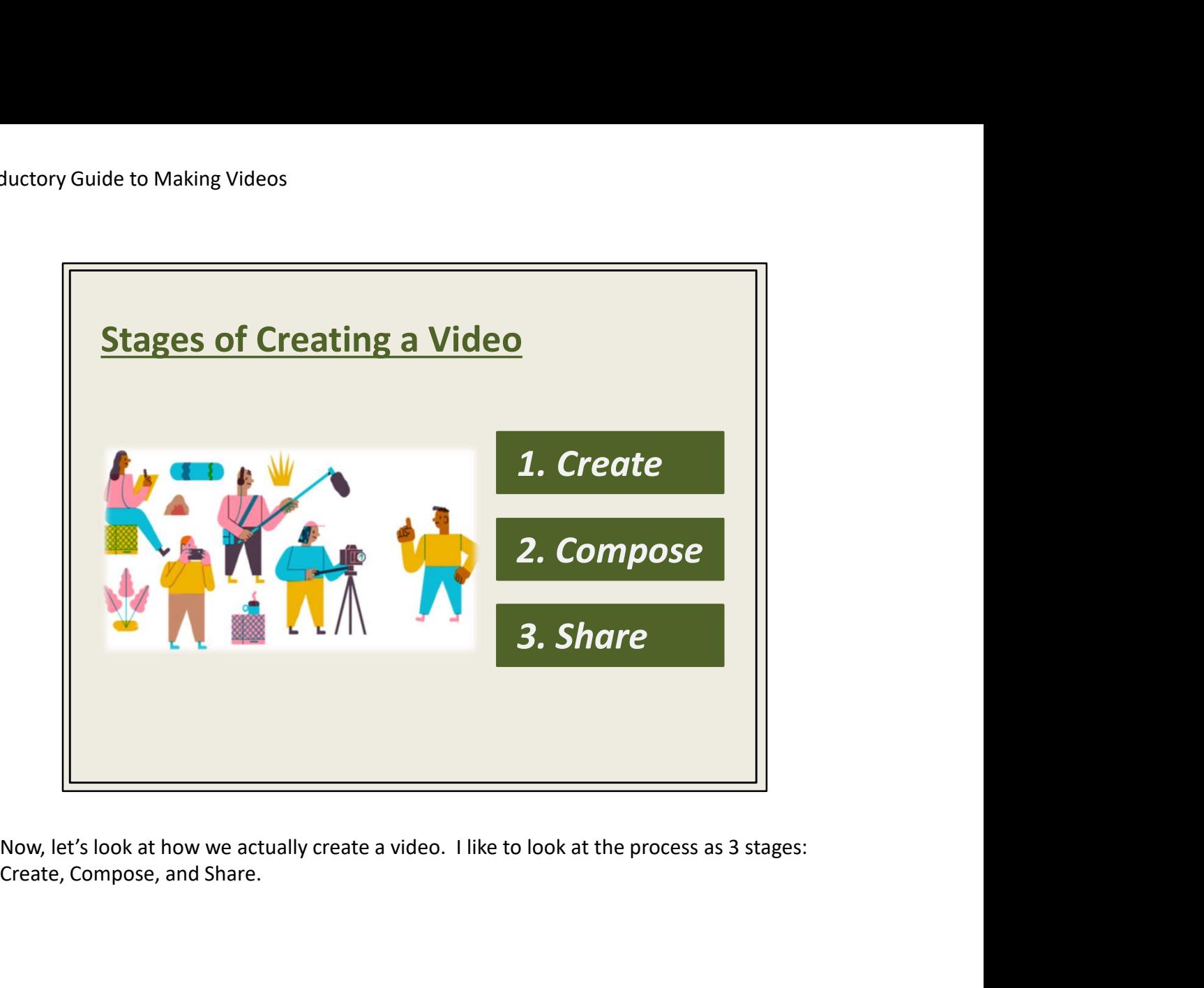

Create, Compose, and Share.

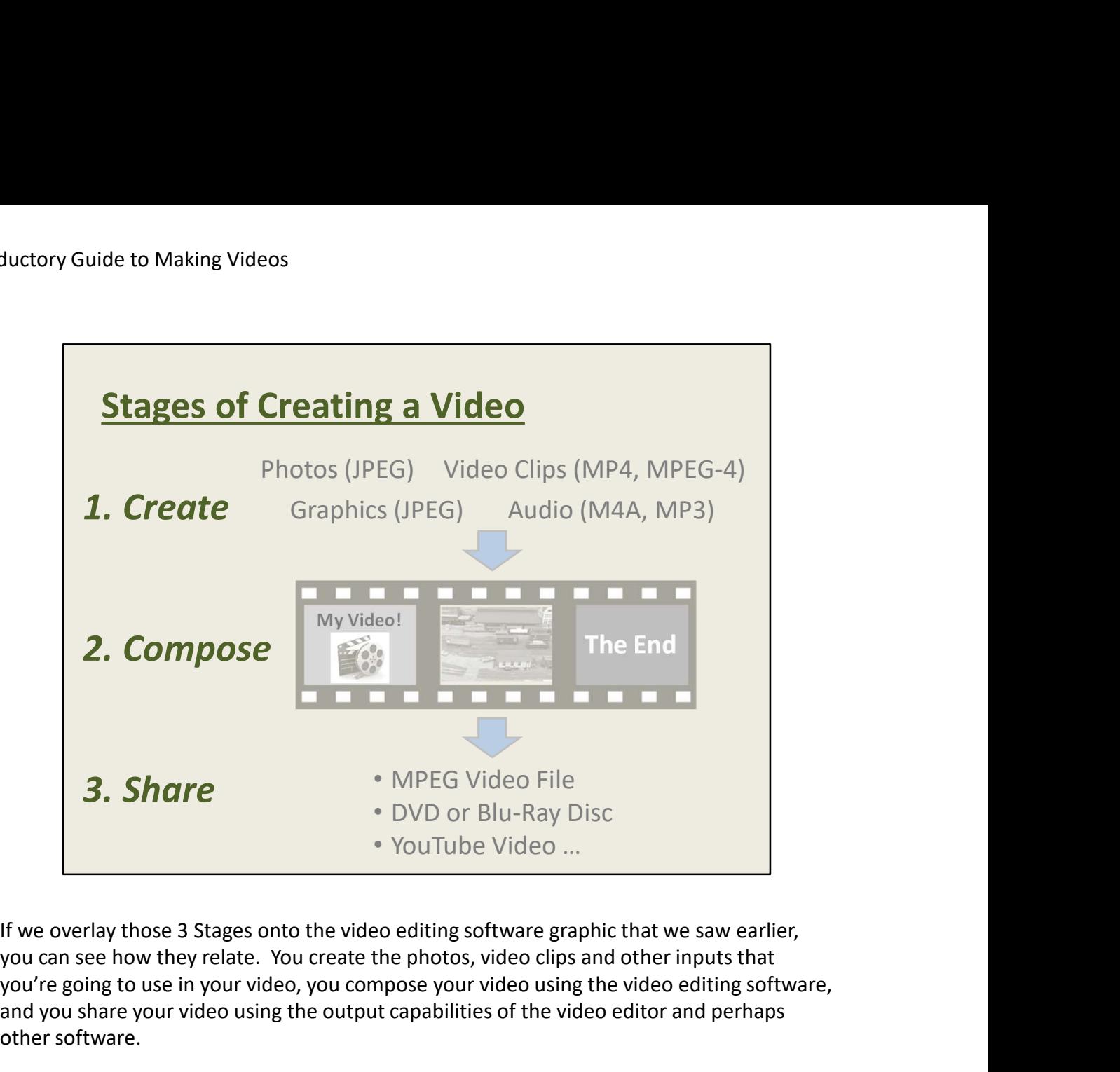

you can see how they relate. You create the photos, video clips and other inputs that you're going to use in your video, you compose your video using the video editing software, and you share your video using the output capabilities of the video editor and perhaps other software.

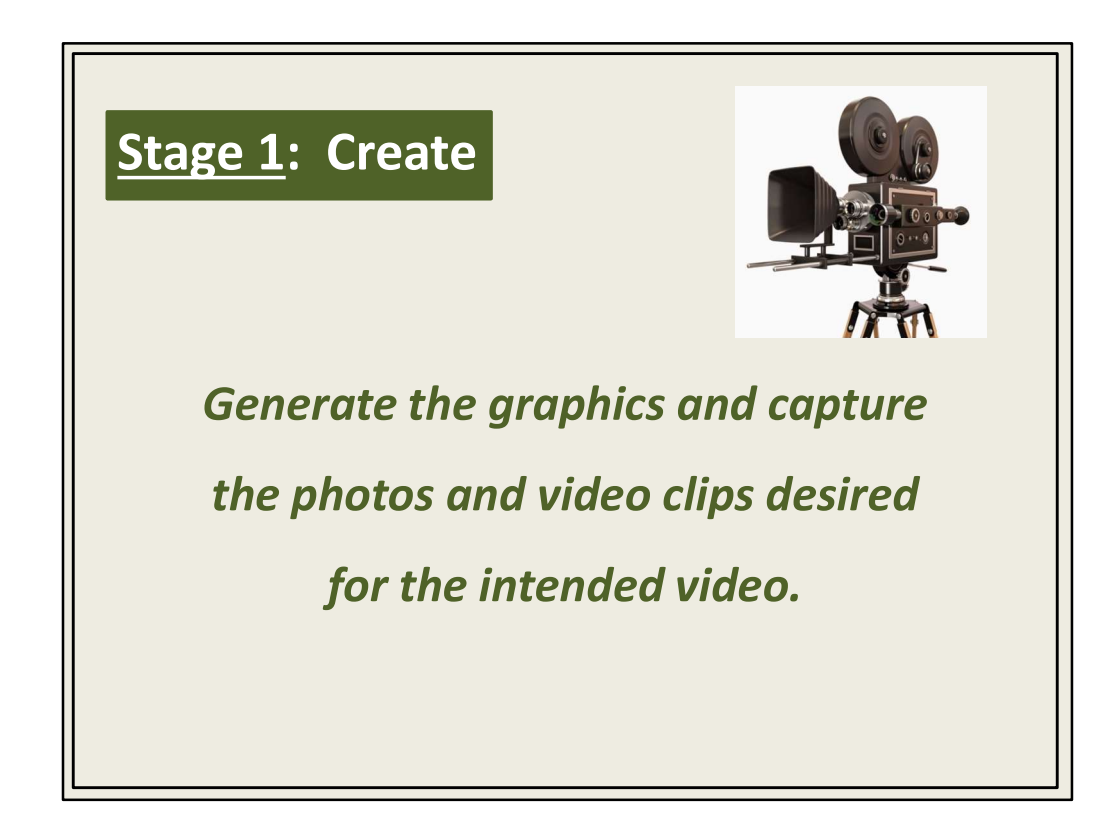

Now let's look at each of the 3 Stages, starting with Create. In this stage, we're going to create all the inputs that we want to use in our video, including photos, video clips, graphics, voice recordings, music, and whatever else we desire.

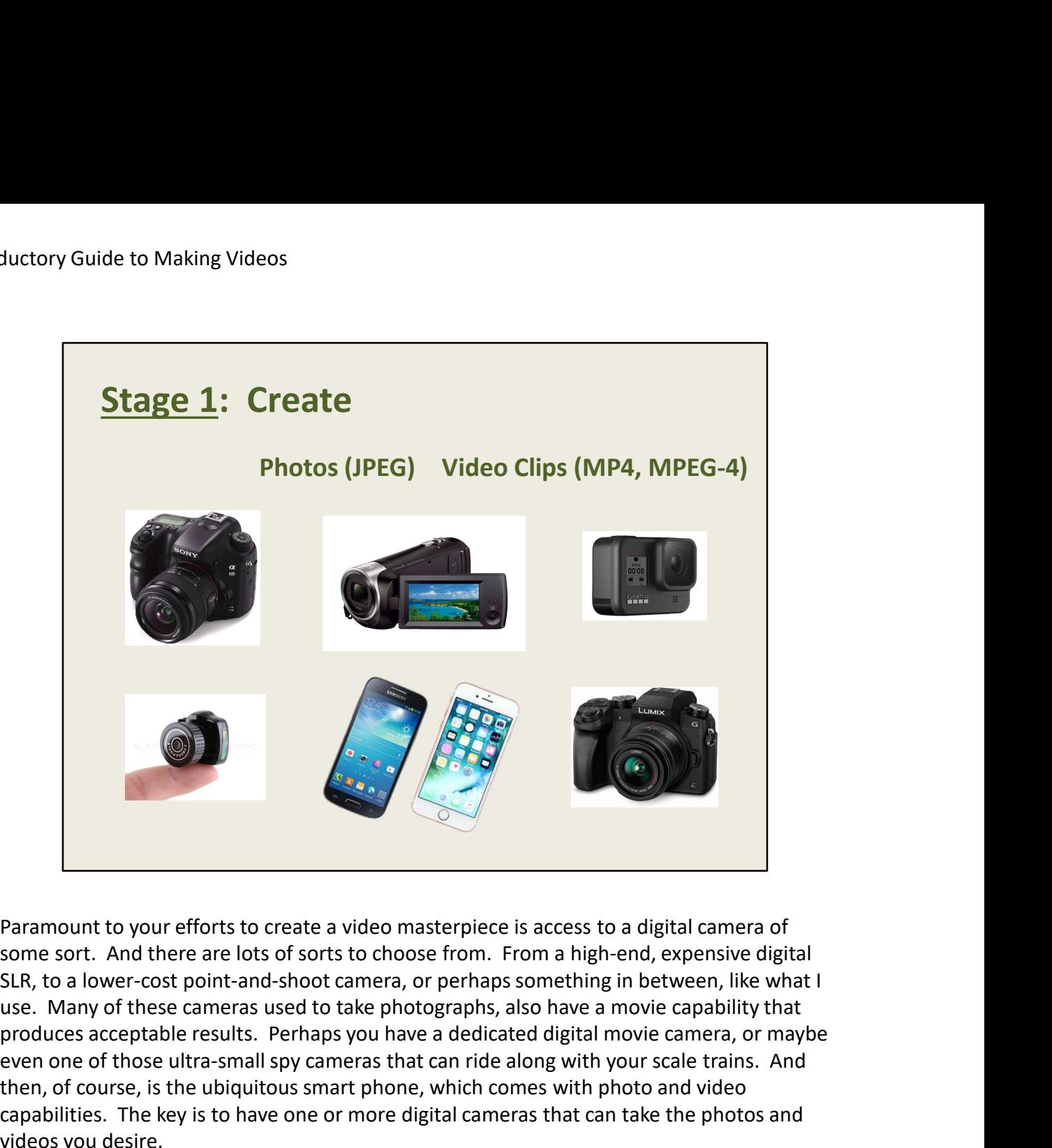

Paramount to your efforts to create a video masterpiece is access to a digital camera of some sort. And there are lots of sorts to choose from. From a high-end, expensive digital SLR, to a lower-cost point-and-shoot camera, or perhaps something in between, like what I produces acceptable results. Perhaps you have a dedicated digital movie camera, or maybe even one of those ultra-small spy cameras that can ride along with your scale trains. And then, of course, is the ubiquitous smart phone, which comes with photo and video capabilities. The key is to have one or more digital cameras that can take the photos and videos you desire.

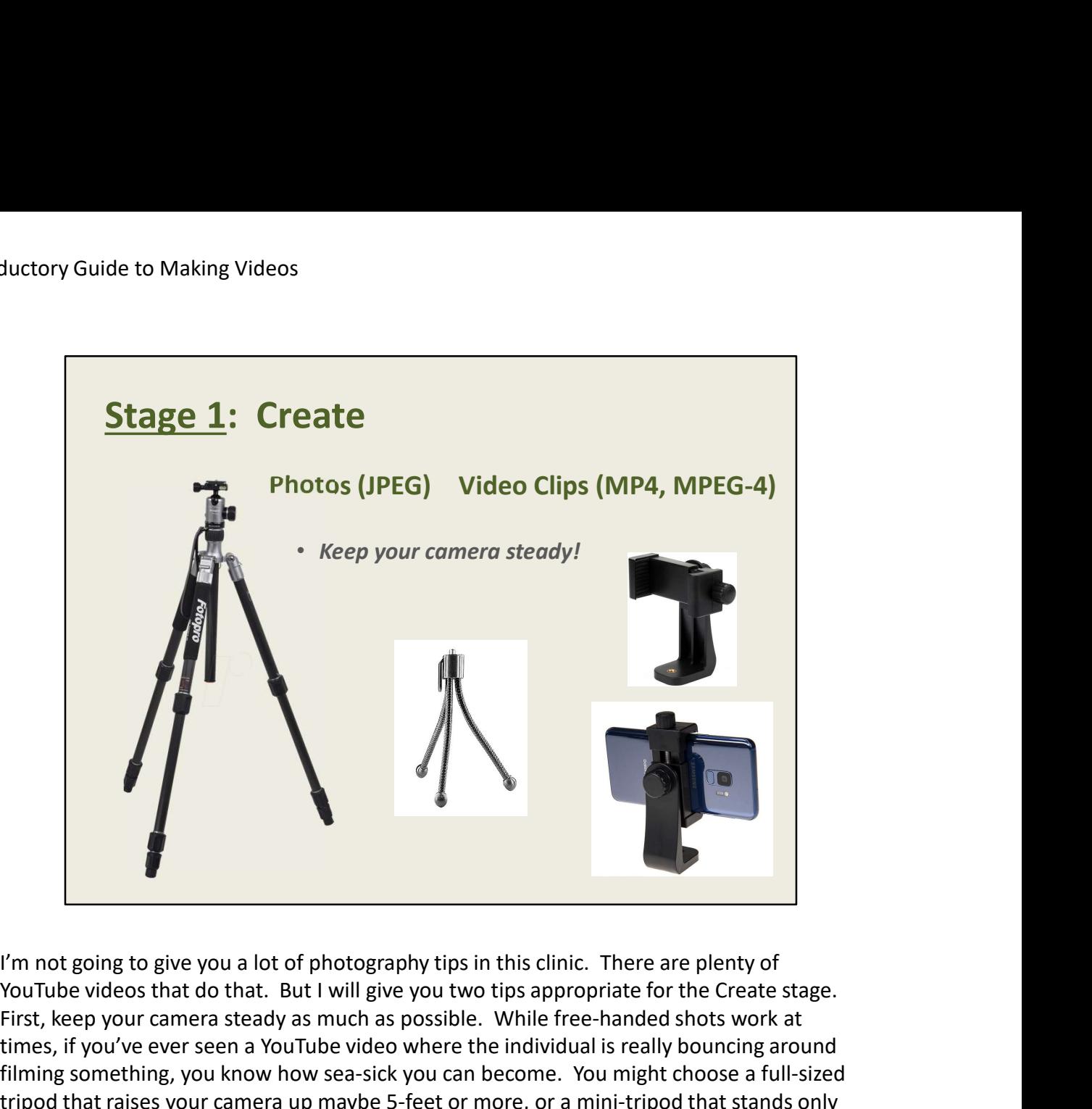

YouTube videos that do that. But I will give you two tips appropriate for the Create stage. First, keep your camera steady as much as possible. While free-handed shots work at times, if you've ever seen a YouTube video where the individual is really bouncing around filming something, you know how sea-sick you can become. You might choose a full-sized tripod that raises your camera up maybe 5-feet or more, or a mini-tripod that stands only about 3 or 4-inches tall. You can even buy a device for about \$10 that attaches to a tripod and holds your smart phone.

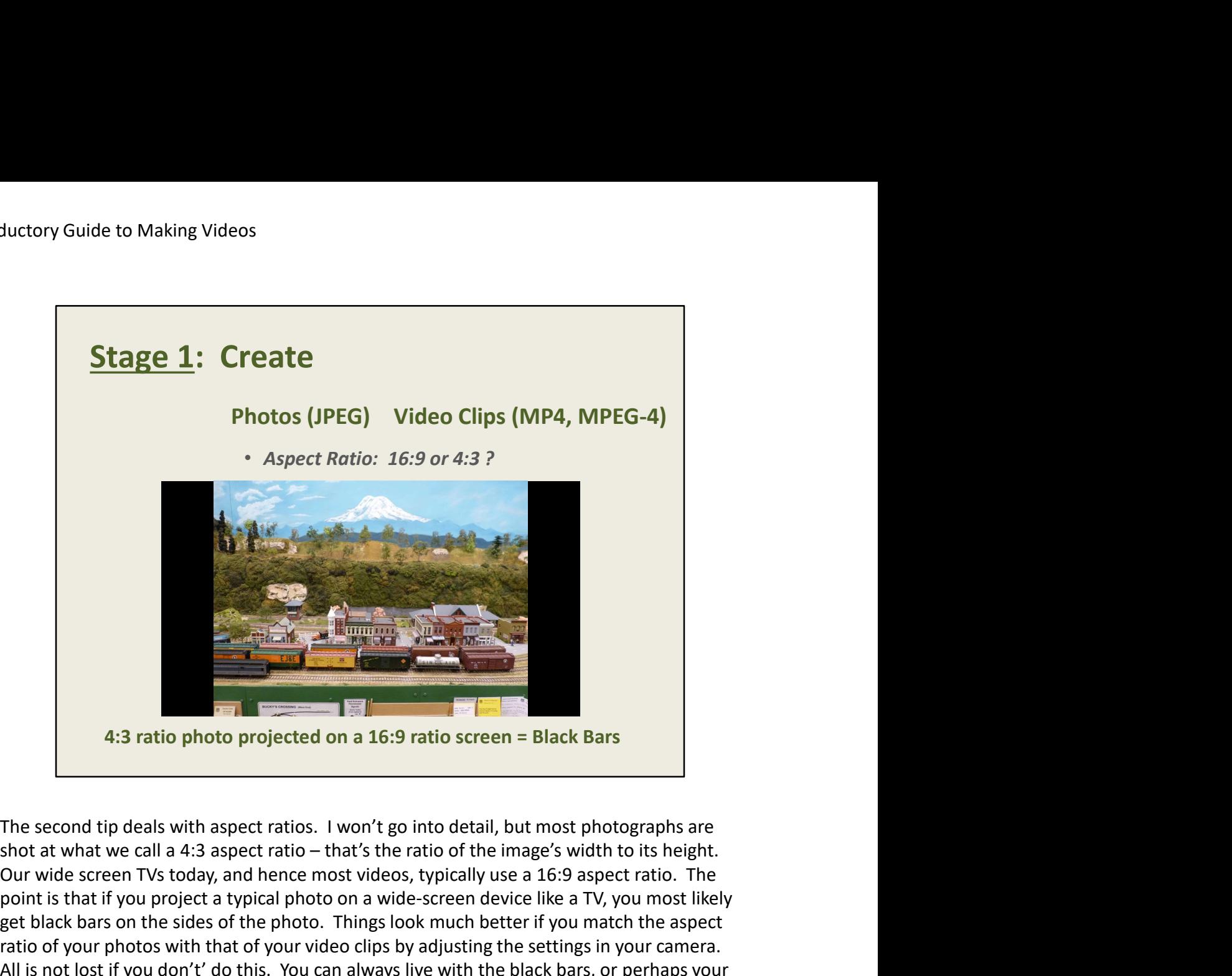

Our wide screen TVs today, and hence most videos, typically use a 16:9 aspect ratio. The point is that if you project a typical photo on a wide-screen device like a TV, you most likely get black bars on the sides of the photo. Things look much better if you match the aspect ratio of your photos with that of your video clips by adjusting the settings in your camera. All is not lost if you don't' do this. You can always live with the black bars, or perhaps your video editing software can help get rid of the bars. Not a big deal, but just something to think about.

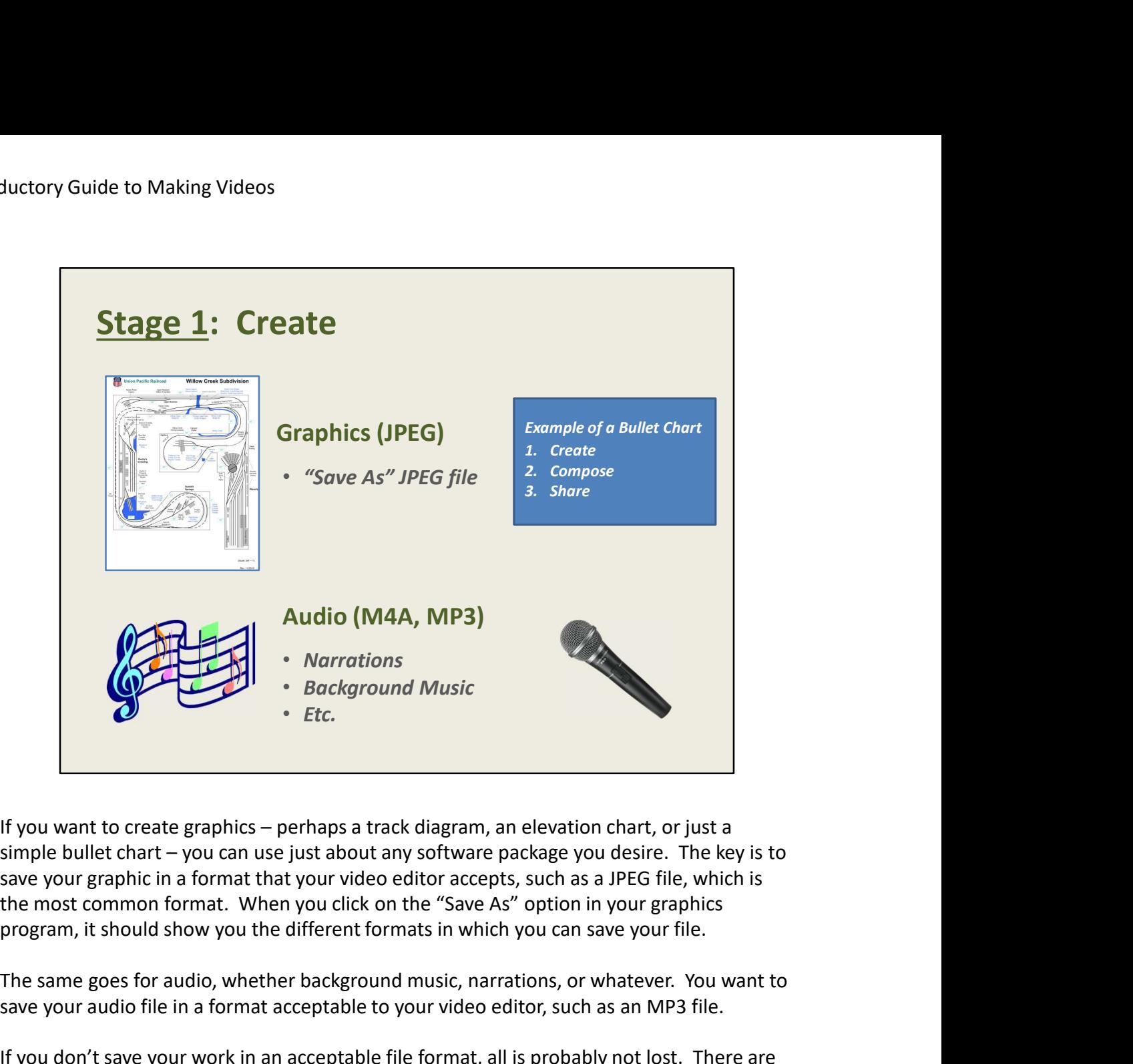

save your graphic in a format that your video editor accepts, such as a JPEG file, which is the most common format. When you click on the "Save As" option in your graphics

The same goes for audio, whether background music, narrations, or whatever. You want to save your audio file in a format acceptable to your video editor, such as an MP3 file.

If you don't save your work in an acceptable file format, all is probably not lost. There are no-cost utilities available for your PC that will convert most file formats. Just query the Internet for the types of files you want to convert.

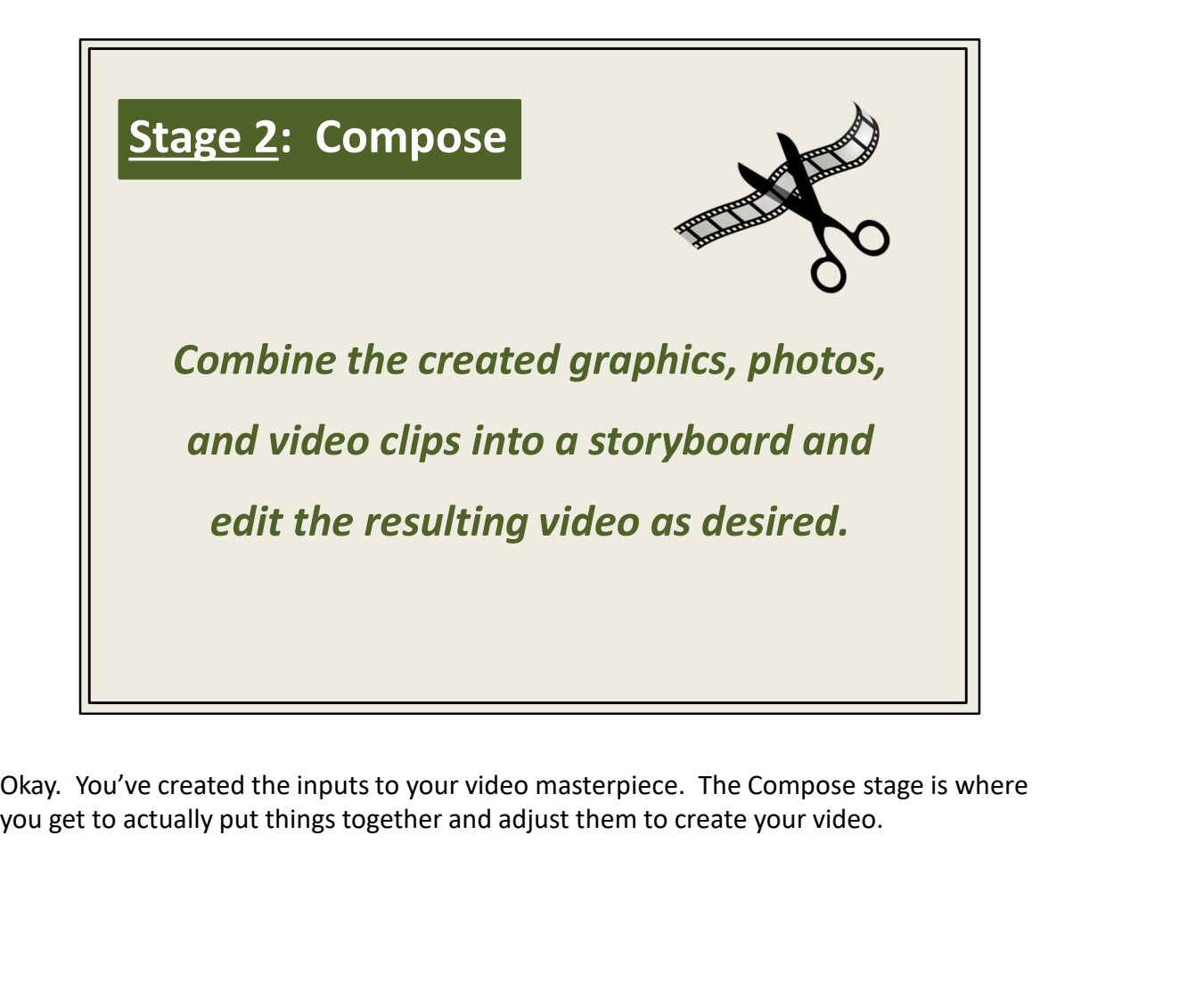

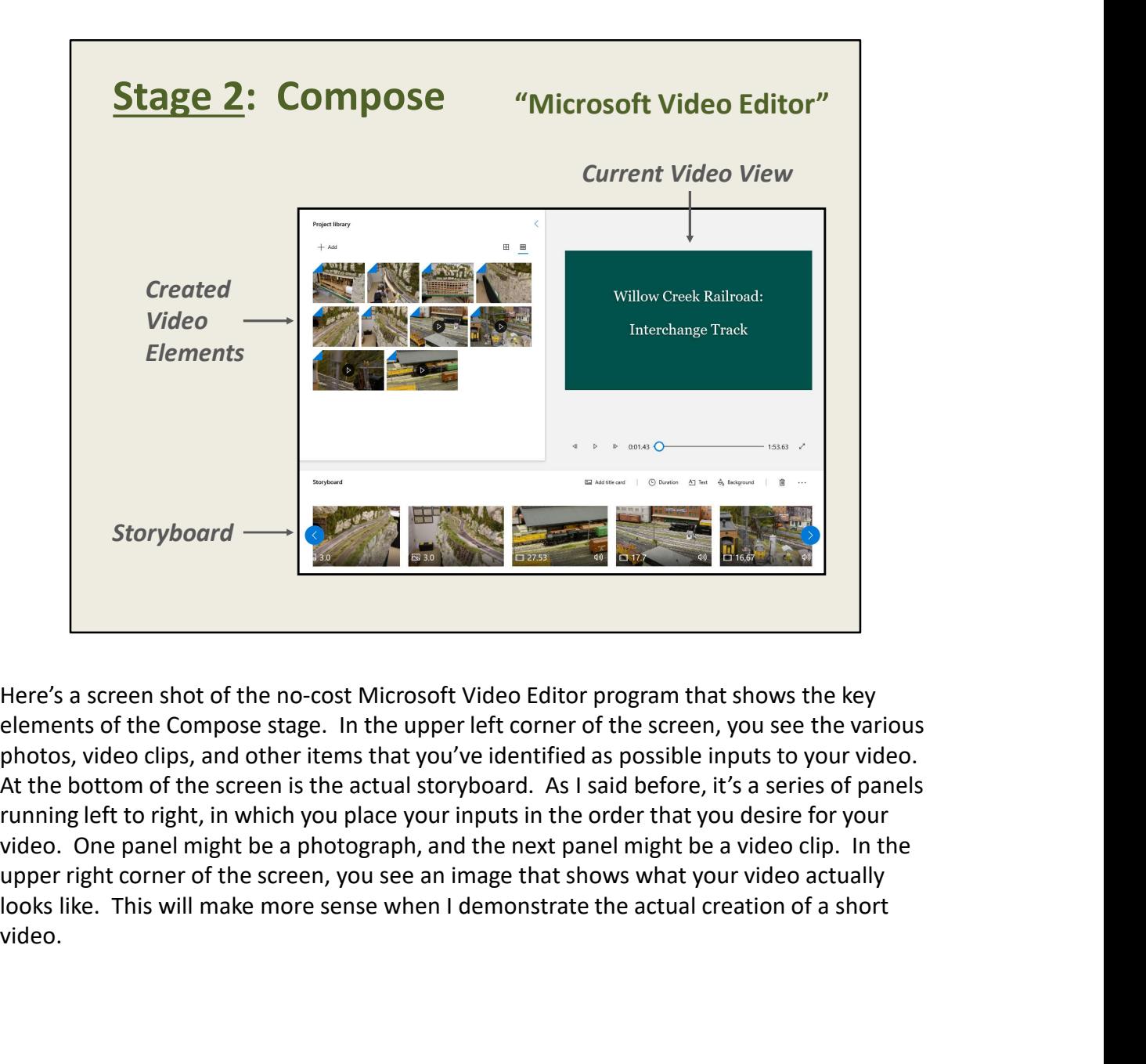

elements of the Compose stage. In the upper left corner of the screen, you see the various photos, video clips, and other items that you've identified as possible inputs to your video. At the bottom of the screen is the actual storyboard. As I said before, it's a series of panels running left to right, in which you place your inputs in the order that you desire for your video. One panel might be a photograph, and the next panel might be a video clip. In the upper right corner of the screen, you see an image that shows what your video actually video.

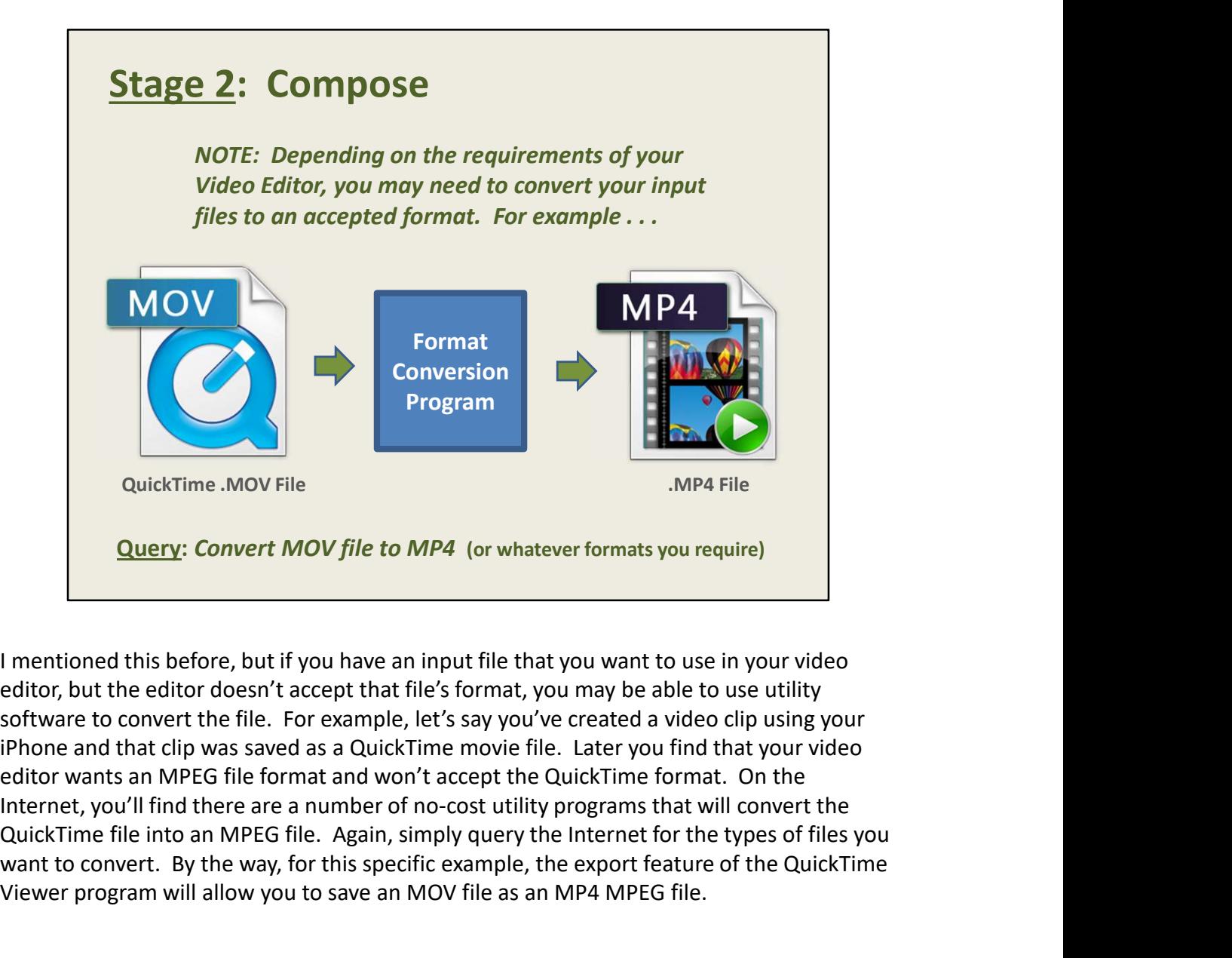

I mentioned this before, but if you have an input file that you want to use in your video editor, but the editor doesn't accept that file's format, you may be able to use utility software to convert the file. For example, let's say you've created a video clip using your editor wants an MPEG file format and won't accept the QuickTime format. On the QuickTime file into an MPEG file. Again, simply query the Internet for the types of files you want to convert. By the way, for this specific example, the export feature of the QuickTime Viewer program will allow you to save an MOV file as an MP4 MPEG file.

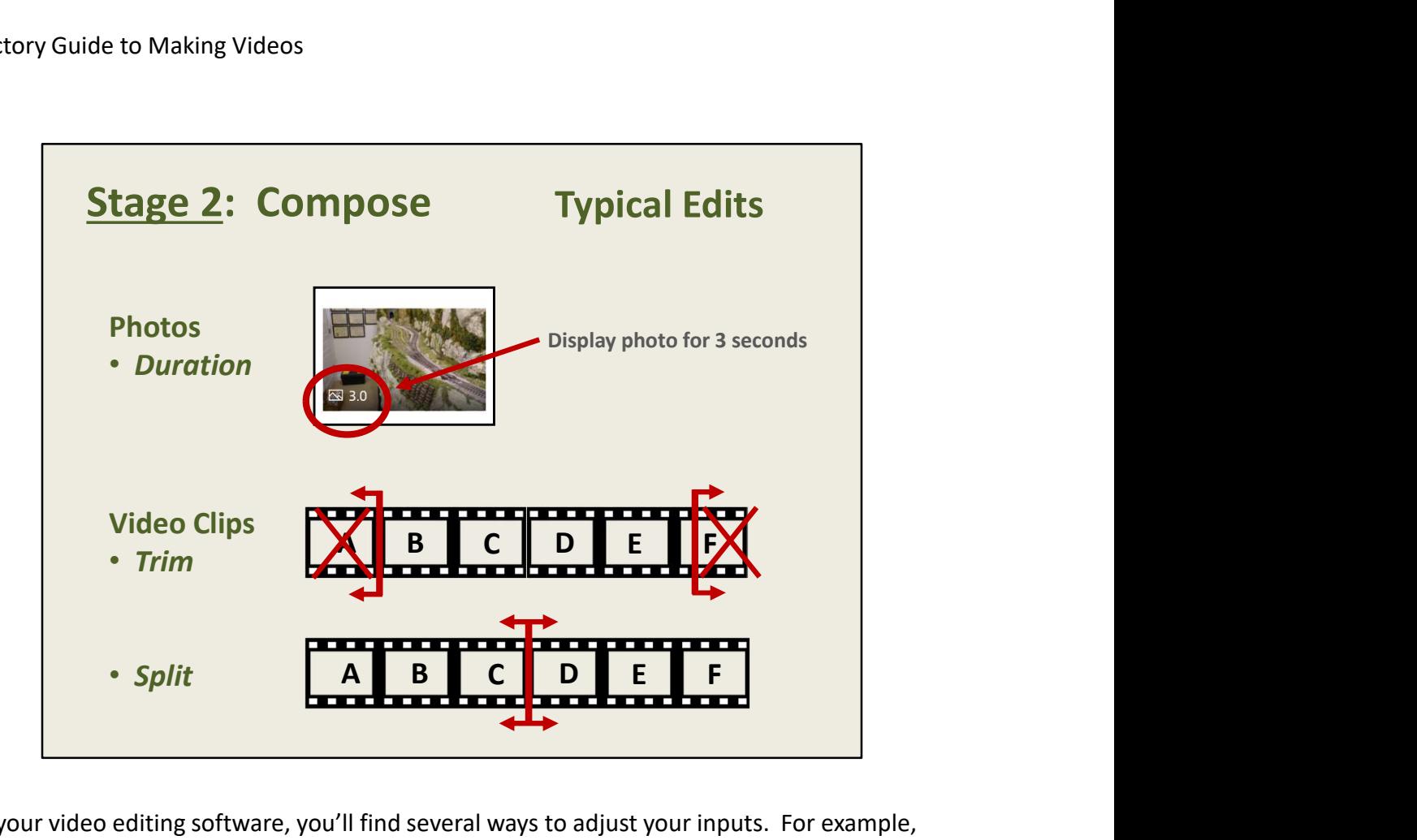

In your video editing software, you'll find several ways to adjust your inputs. For example, when you display a photo in your video, you can tell the editor how long you want that photo to appear on screen. In the top example, I've told the editor that I want the photo to appear for 3 seconds. This is just one of the types of edits your software may allow you to do on photos.

There will be other edits available for your video clips. The most common edits are called trim and split. It's very common to have part of the beginning or ending of your video clip that you want to delete. Maybe you shot a video clip of an oncoming train, but the clip runs for several seconds before the train actually appears on camera. If you want to delete the portion of the video clip before the train appears, you simply identify where that happens in your video clip, and then tell the editor to trim off that part of the clip. You can do the same for the end of your video clip, if needed. In your video editing software, you'll find several ways to adjust your inputs. For example, when you display a photo in your video, you can tell the editor how long you want that photo to appear on screen. In the top exam

a clip apart and use one section now and another section later in your video. You simply tell the video editor where you want to split the video clip, and the software takes care of the rest. Of course, your editor may have lots of other editing capabilities. These are just a couple examples of the most common types of edits.

One final note about editing, which I've found to be true with any video editors I've played with. When you edit your inputs in the video editor, you aren't making any changes to the original files. The editor will leave them untouched, so don't be afraid of messing up your

original photos, video clips, or other files. Even deleting one of your inputs in the video editor won't delete the original file from your PC or smart phone.

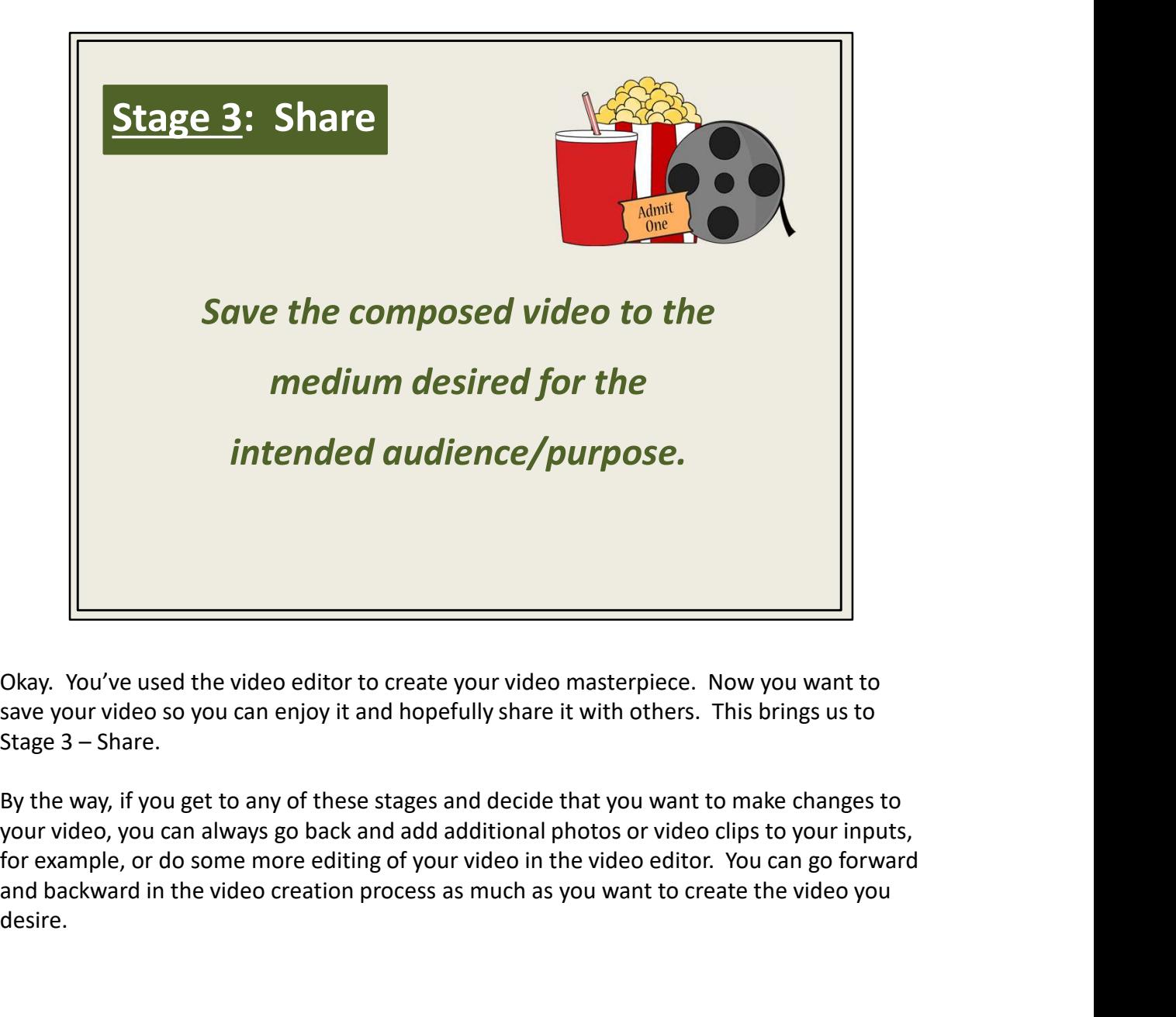

Okay. You've used the video editor to create your video masterpiece. Now you want to

By the way, if you get to any of these stages and decide that you want to make changes to your video, you can always go back and add additional photos or video clips to your inputs, and backward in the video creation process as much as you want to create the video you desire.

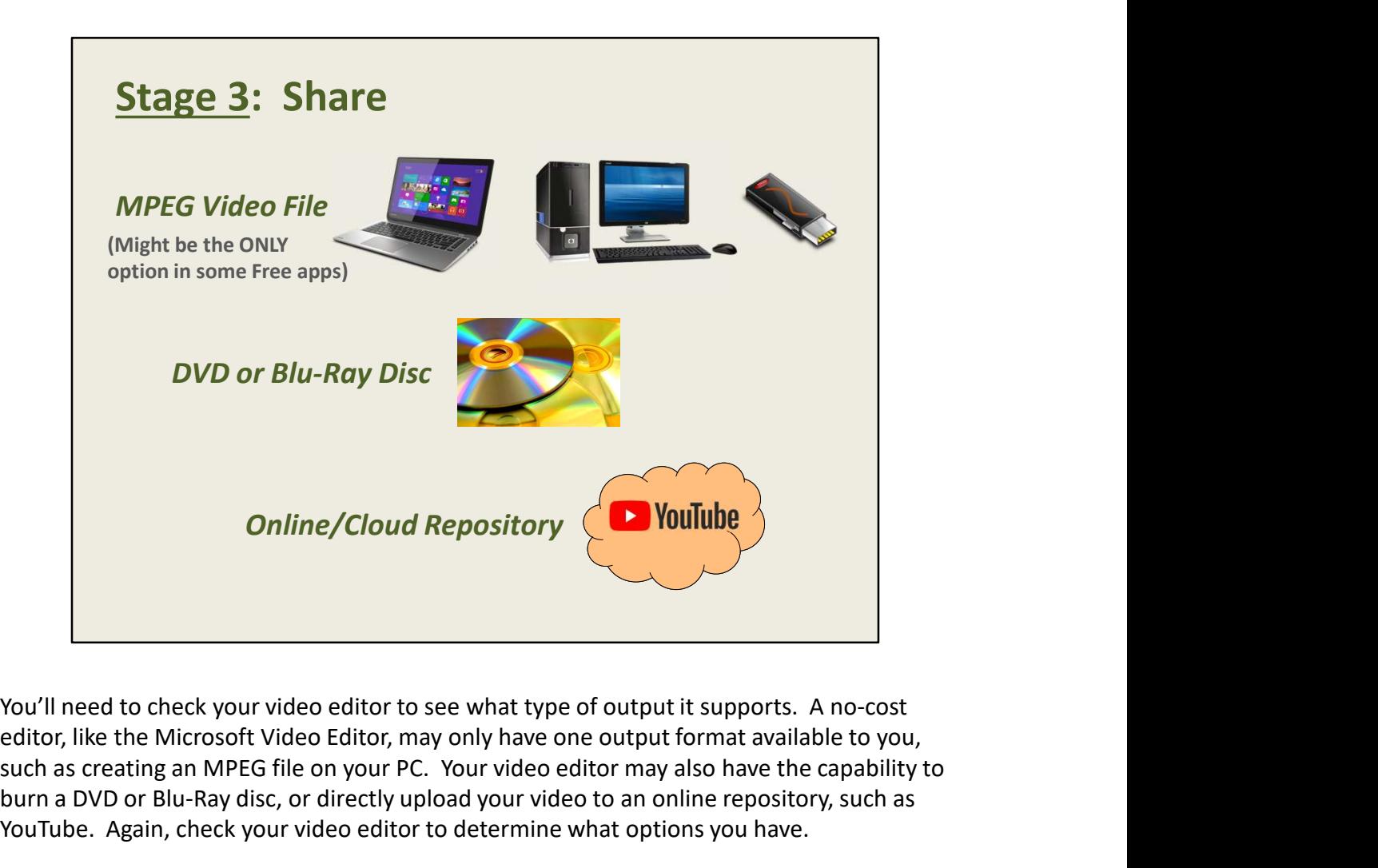

editor, like the Microsoft Video Editor, may only have one output format available to you, such as creating an MPEG file on your PC. Your video editor may also have the capability to burn a DVD or Blu-Ray disc, or directly upload your video to an online repository, such as YouTube. Again, check your video editor to determine what options you have.

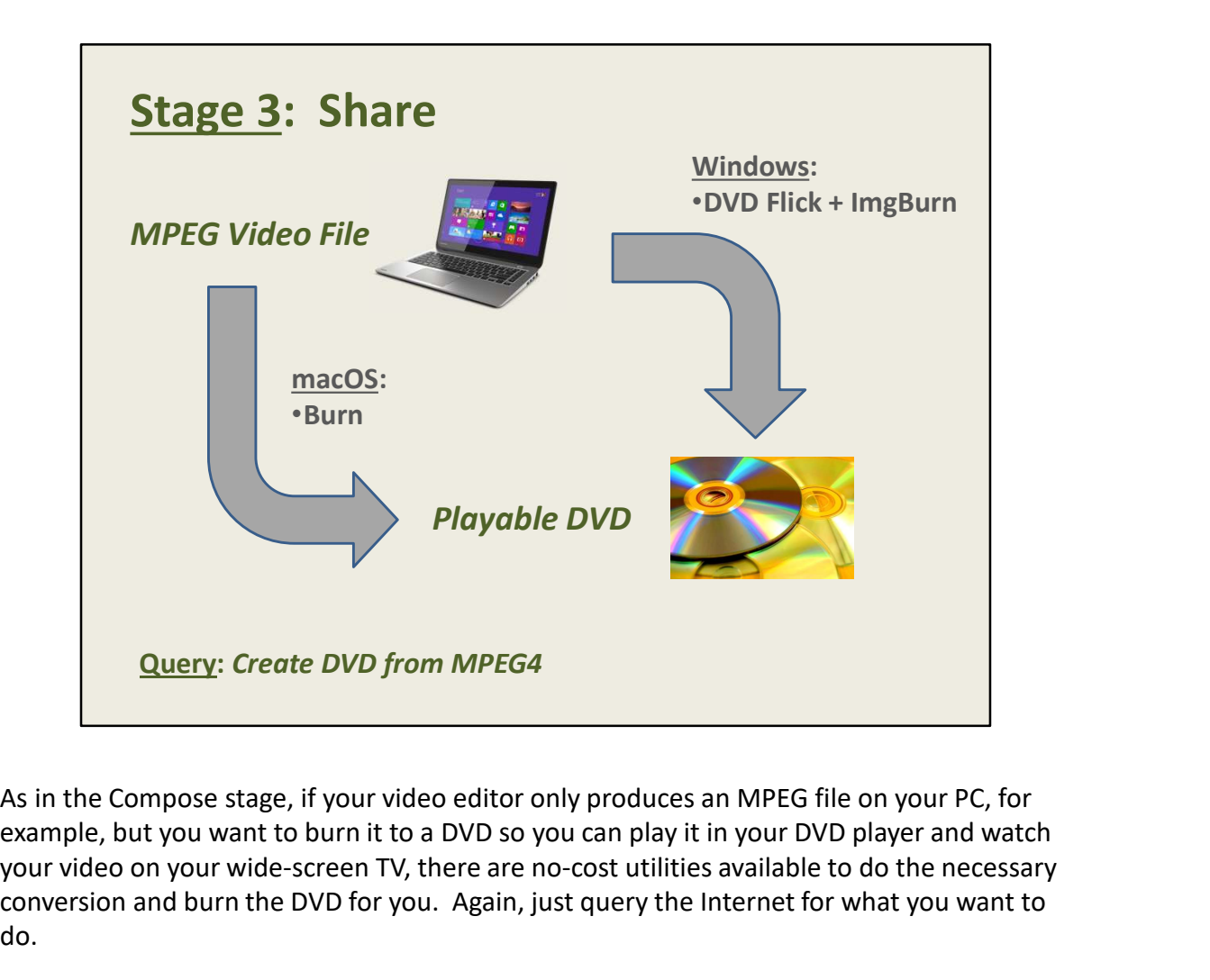

example, but you want to burn it to a DVD so you can play it in your DVD player and watch your video on your wide-screen TV, there are no-cost utilities available to do the necessary conversion and burn the DVD for you. Again, just query the Internet for what you want to do.

By the way, if you have a Smart TV with a USB port, you can simply copy your MPEG video file to a Flash Drive, and then insert the Flash Drive into your TV's USB port. Your TV should automatically recognize the drive and guide you to your video. Select the video, and you'll be able to instantly view your movie on your wide-screen TV.

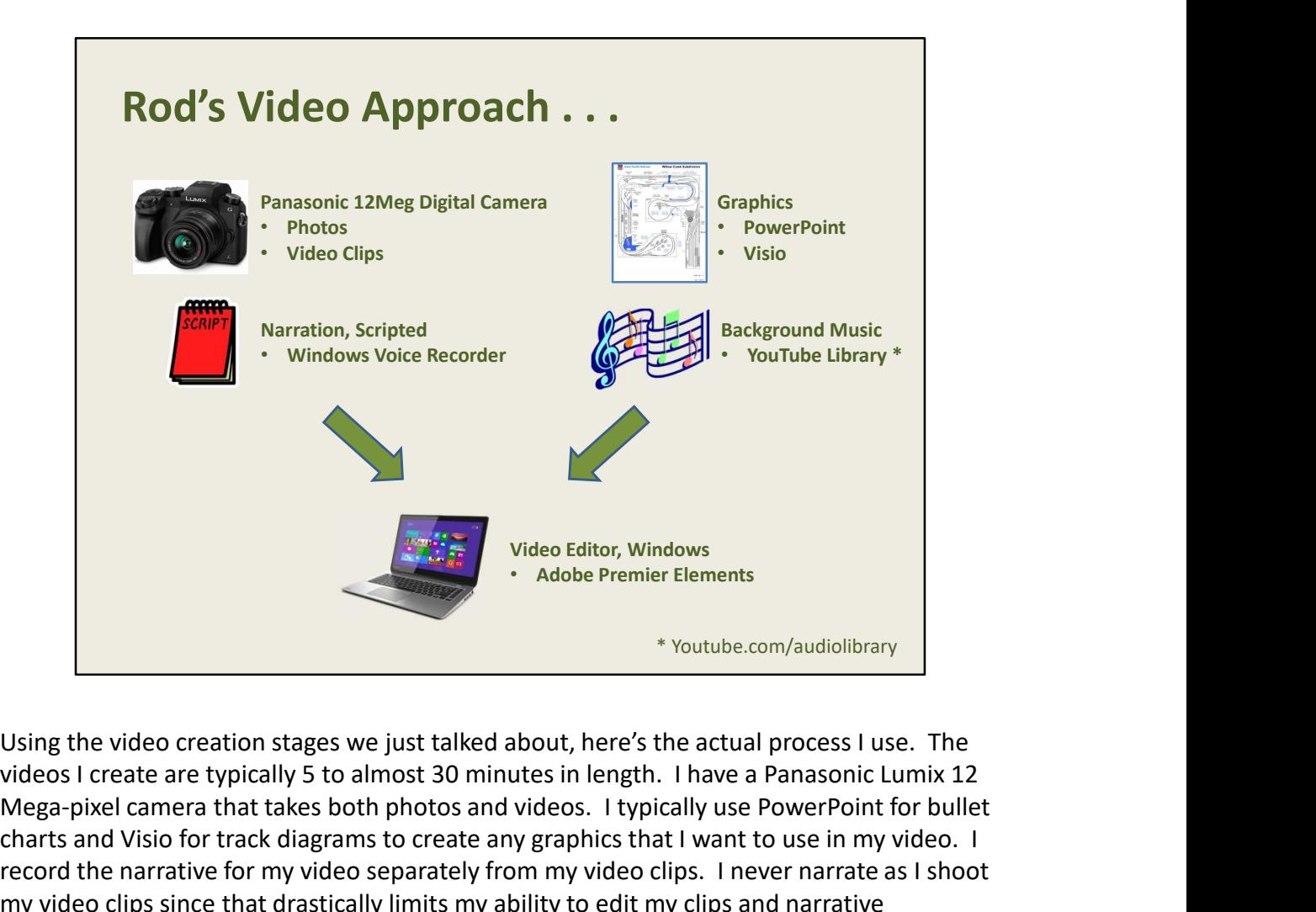

videos I create are typically 5 to almost 30 minutes in length. I have a Panasonic Lumix 12 Mega-pixel camera that takes both photos and videos. I typically use PowerPoint for bullet charts and Visio for track diagrams to create any graphics that I want to use in my video. I record the narrative for my video separately from my video clips. I never narrate as I shoot my video clips since that drastically limits my ability to edit my clips and narrative recordings. I simply use the voice recording utility in Windows 10 to record my narratives. Finally, I choose background music from the online YouTube library of royalty-free music. I find that low-volume background music is a nice touch in videos, especially when I'm not narrating a scene. Video Editor, Windows<br>
In the video creation stages we just talked about, here's the actual process I use. The<br>
videos I cores are typically 5 to allmost 30 minutes in length. I have a Panasonic Lumix 12<br>
Mega-pixel camera

I've been using the Premier Elements software for more than 15 years and it does what I want to do. I output my video to an MPEG file and typically burn a DVD. If I want to upload my video to YouTube, I usually do that outside of the Premier Elements software.

That's just the way I do things. If you've ever watched any of Cam Green's videos about how he's building his layout, you'll know that he shoots his video using a hand-held smart phone and he narrates the video at the same time. For his short videos, this process works well for him and produces an enjoyable video. You'll have to decide what process works best for your videos.

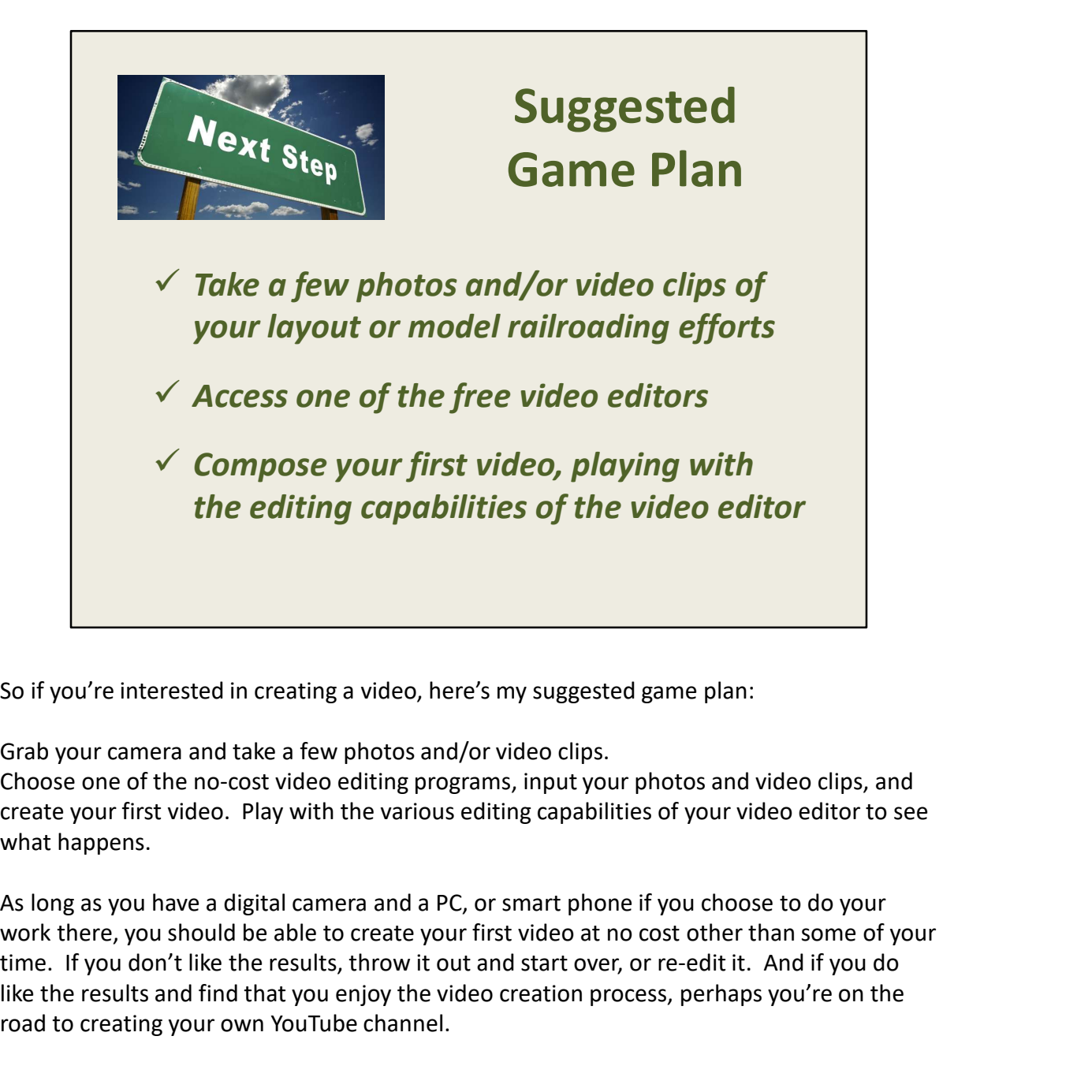

Grab your camera and take a few photos and/or video clips.

Choose one of the no-cost video editing programs, input your photos and video clips, and create your first video. Play with the various editing capabilities of your video editor to see what happens.

time. If you don't like the results, throw it out and start over, or re-edit it. And if you do like the results and find that you enjoy the video creation process, perhaps you're on the road to creating your own YouTube channel.

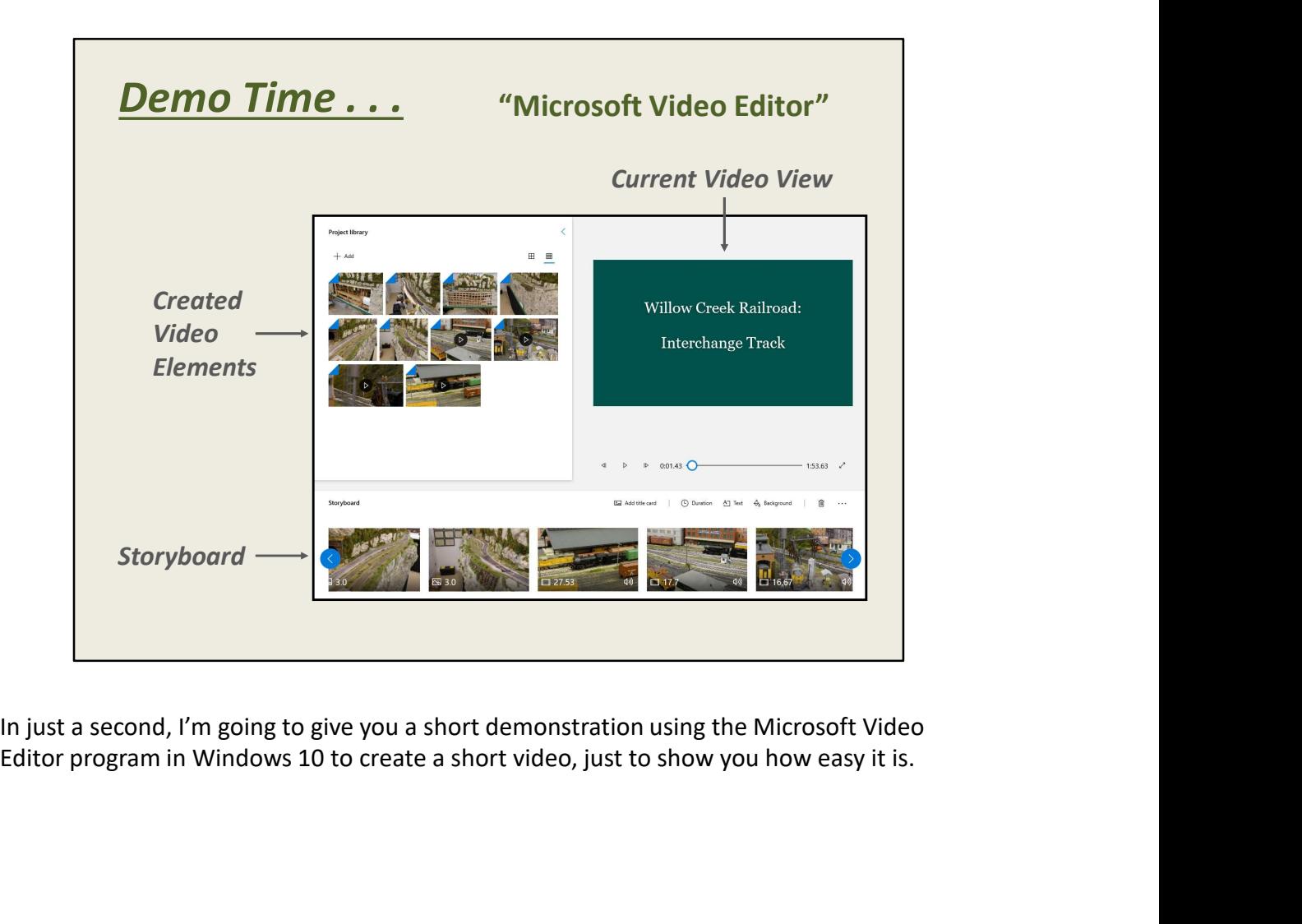

In just a second, I'm going to give you a short demonstration using the Microsoft Video

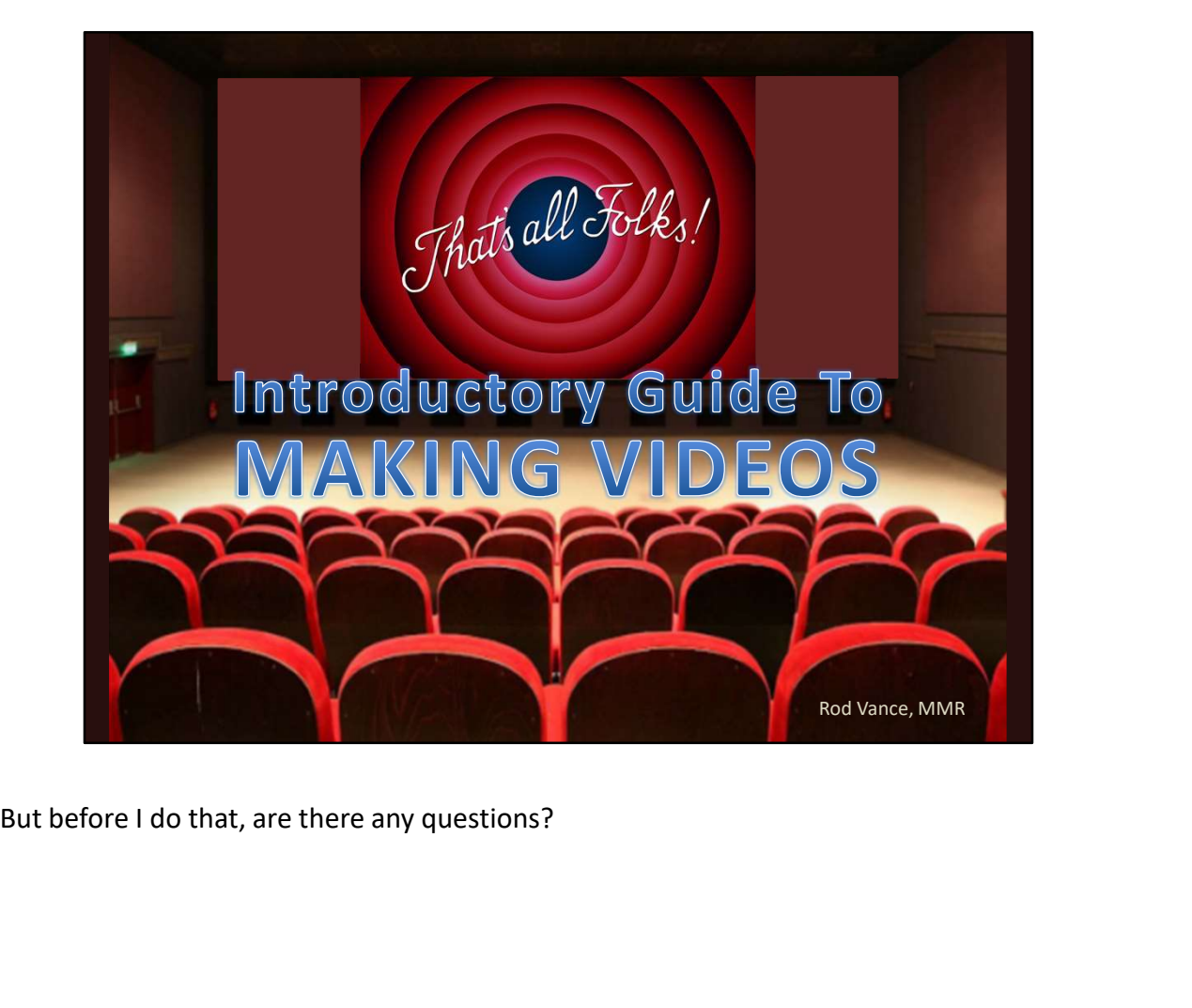